IR! 言

IBM Remote Deployment Manager 4.30

# Compatibility Guide

IR! 言

IBM Remote Deployment Manager 4.30

# Compatibility Guide

**Note:**

Before using this information and the product it supports, read the information in ["Notices,"](#page-52-0) on page 43.

**Fourteenth Edition (June 2006)**

**© Copyright International Business Machines Corporation 2003, 2006. All rights reserved.** US Government Users Restricted Rights – Use, duplication or disclosure restricted by GSA ADP Schedule Contract with IBM Corp.

# **Contents**

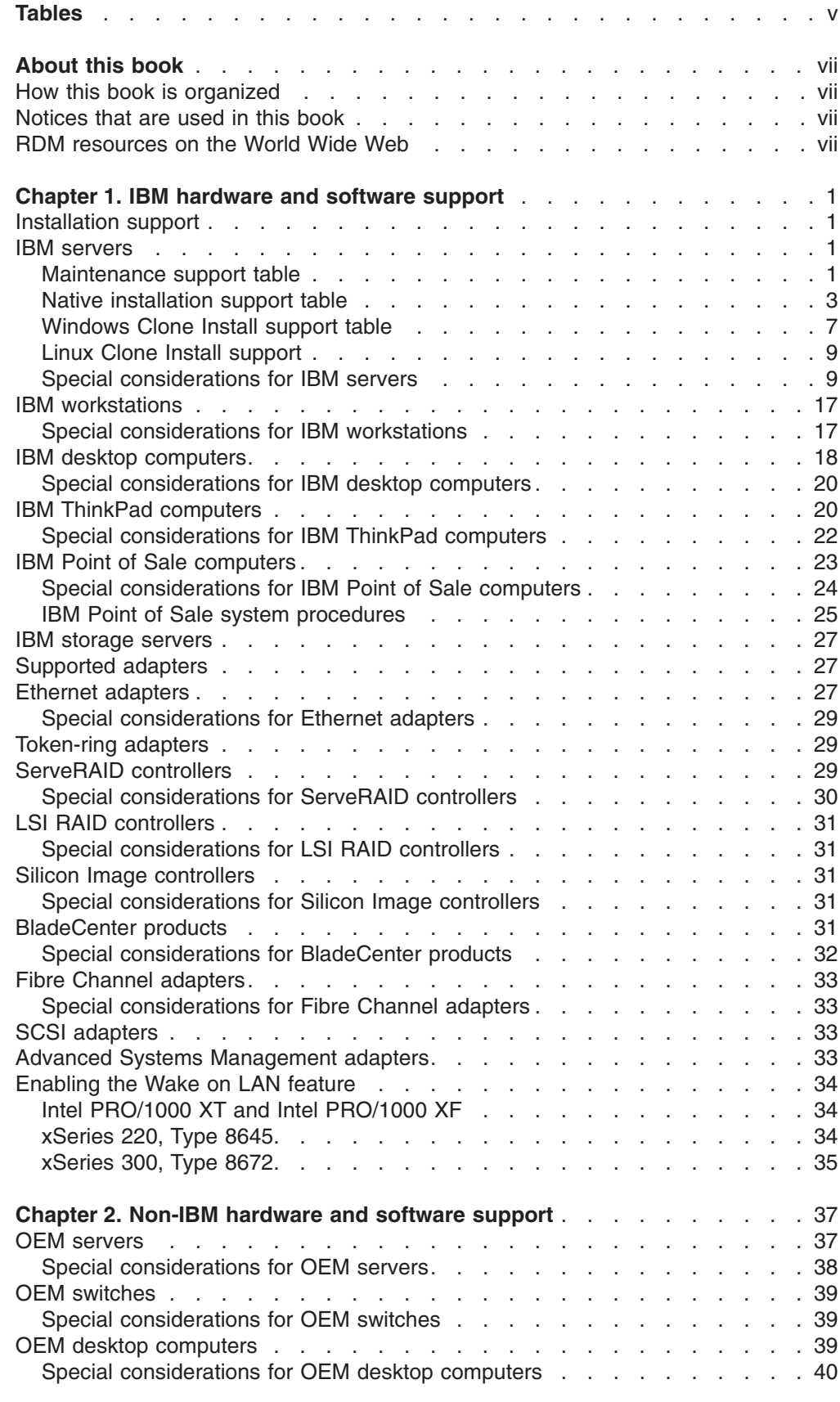

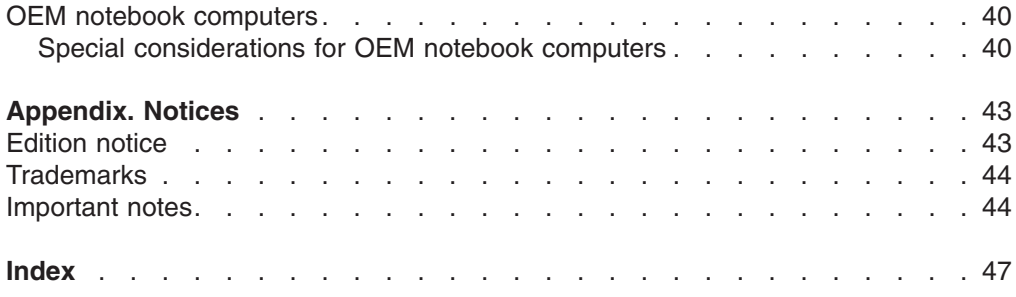

# <span id="page-6-0"></span>**Tables**

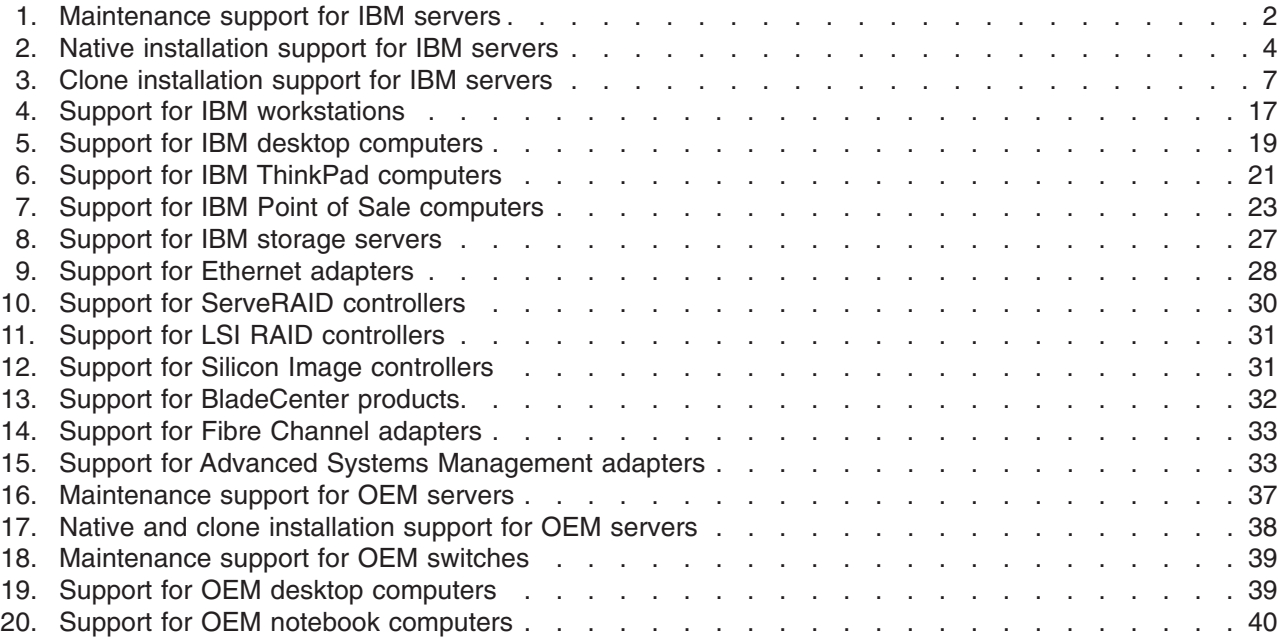

# <span id="page-8-0"></span>**About this book**

This book provides hardware and software compatibility information for IBM® Remote Deployment Manager 4.30.

# **How this book is organized**

Chapter 1, "IBM [hardware](#page-10-0) and software support," on page 1 contains information about the IBM Remote Deployment Manager support for IBM  $@$ server, BladeCenter<sup>®</sup>, System x and xSeries<sup>®</sup> servers, and for optional adapters.

Chapter 2, ["Non-IBM](#page-46-0) hardware and software support," on page 37 contains information about non-IBM servers and desktop computers supported by Remote Deployment Manager.

["Notices,"](#page-52-0) on page 43 contains important notice and trademark information.

# **Notices that are used in this book**

This book contains the following notices designed to highlight key information:

- Note: These notices provide important tips, quidance, or advice.
- **Important:** These notices provide information or advice that might help you avoid inconvenient or difficult situations.
- v **Attention:** These notices indicate possible damage to programs, devices, or data. An attention notice is placed just before the instruction or situation in which damage could occur.

# **RDM resources on the World Wide Web**

The following Web pages provide resources for understanding, using, and troubleshooting RDM and other deployment and systems-management tools.

#### **IBM Remote Deployment Manager page**

[http://www.ibm.com/servers/eserver/xseries/systems\\_management/](http://www.ibm.com/servers/eserver/xseries/systems_management/ibm_director/extensions/rdm.html) [ibm\\_director/extensions/rdm.html](http://www.ibm.com/servers/eserver/xseries/systems_management/ibm_director/extensions/rdm.html)

This Web page provides an overview of IBM Remote Deployment Manager. From this Web page, you can download the latest RDM documentation and white papers. The white papers provide a troubleshooting guide and information about using RDM.

#### **IBM ServerGuide™ page**

[http://www.ibm.com/servers/eserver/xseries/systems\\_management/](http://www.ibm.com/servers/eserver/xseries/systems_management/serverguide.html) [serverguide.html](http://www.ibm.com/servers/eserver/xseries/systems_management/serverguide.html)

This Web page provides an overview of the IBM ServerGuide™ program.

#### **IBM ServerGuide Scripting Toolkit page**

[http://www.ibm.com/servers/eserver/xseries/systems\\_management/](http://www.ibm.com/servers/eserver/xseries/systems_management/sgstk.html) [sgstk.html](http://www.ibm.com/servers/eserver/xseries/systems_management/sgstk.html)

This Web page provides an overview of IBM ServerGuide Scripting Toolkit and links to the latest version of the toolkit for download.

#### **IBM Update***Xpress* **page**

[http://www.ibm.com/servers/eserver/xseries/systems\\_management/](http://www.ibm.com/servers/eserver/xseries/systems_management/ibm_director/extensions/xpress.html) [ibm\\_director/extensions/xpress.html](http://www.ibm.com/servers/eserver/xseries/systems_management/ibm_director/extensions/xpress.html)

This Web page provides an overview of IBM Update*Xpress*. It also contains links to pages from which you can download Update*Xpress*, order an Update*Xpress* CD, or purchase a subscription to Update*Xpress* updates.

#### <span id="page-9-0"></span>**IBM ServerProven® page**

<http://www.ibm.com/servers/eserver/serverproven/compat/us/>

The ServerProven<sup>®</sup> Web page provides information about IBM System x<sup>™</sup> (which includes IBM eServer™ xSeries, and IBM System x3nnn servers), IBM BladeCenter™, and IBM IntelliStation® hardware compatibility with IBM systems-management tools.

#### **IBM Support page**

<http://www.ibm.com/pc/support/>

This is the IBM Support Web site for IBM hardware and systems-management software.

#### **IBM Systems Management Software: Download/Registration page**

[http://www.ibm.com/servers/eserver/xseries/systems\\_management/](http://www.ibm.com/servers/eserver/xseries/systems_management/xseries_sm/dwnl.html) [xseries\\_sm/dwnl.html](http://www.ibm.com/servers/eserver/xseries/systems_management/xseries_sm/dwnl.html)

Use this Web page to download IBM systems management software, including IBM Director.

#### **IBM System x Systems Management page**

[http://www.ibm.com/servers/eserver/xseries/systems\\_management/](http://www.ibm.com/servers/eserver/xseries/systems_management/index.html) [index.html](http://www.ibm.com/servers/eserver/xseries/systems_management/index.html)

This Web page presents an overview of IBM systems management and IBM Director. Click **IBM Director** for the latest information and documentation.

# <span id="page-10-0"></span>**Chapter 1. IBM hardware and software support**

This chapter contains information about IBM Remote Deployment Manager 4.30 support for IBM (@server, BladeCenter, System x, and xSeries servers, Intellistations, Thinkpads, point of sales systems and desktop computers. It also contains information for optional adapters, and sections describing additional deployment procedures that are not covered in the IBM Remote Deployment Manager documentation.

**Note:** If you are using RDM 4.30 or later, Director 5.10 is required because it contains fixes for issues with recent hardware additions.

## **Installation support**

Please consult the *IBM Remote Deployment Manager Installation and Configuration Guide* and the RDM 4.30.1 README file for information on supported operating systems.

# **IBM servers**

This section contains information about supported IBM servers. The BIOS code levels shown in the tables indicate the latest levels used during compatibility testing. For optimal performance, update your server to the indicated BIOS code level. To do this, navigate to the IBM Web support site listed below, and search for your server machine type and model, and obtain the latest BIOS code updates.

<http://www.ibm.com/pc/support/>

The information in this section is organized into the following three tables:

- "Maintenance support table"
- "Native [installation](#page-12-0) support table" on page 3
- ["Windows](#page-16-0) Clone Install support table" on page 7

Each table indicates the server model, and whether the feature is supported or is not supported for the cross-referenced operating system.

#### **Notes:**

- 1. Currently, no support is available for the IBM BladeCenter JS20 Type 8842 or JS21 Type 8844.
- 2. Deployment for Red Hat Enterprise Linux<sup>®</sup> AS 3.0 and SUSE Linux Enterprise Server (SLES) 8.0 is supported using a custom task. Refer to the procedures outlined in the *Installing Linux with RDM Custom Task* white paper, located for download here:

[ftp://ftp.software.ibm.com/pc/pccbbs/pc\\_servers\\_pdf/](ftp://ftp.software.ibm.com/pc/pccbbs/pc_servers_pdf/installinglinuxwithrdmcustomtask.pdf) [installinglinuxwithrdmcustomtask.pdf](ftp://ftp.software.ibm.com/pc/pccbbs/pc_servers_pdf/installinglinuxwithrdmcustomtask.pdf)

# **Maintenance support table**

[Table](#page-11-0) 1 on page 2 illustrates the maintenance support for ISMP, CMOS and RAID updates.

Notes and considerations are listed below the table. If the model is marked with an asterisk (\*), refer to "Special [considerations](#page-18-0) for IBM servers" on page 9.

<span id="page-11-0"></span>*Table 1. Maintenance support for IBM servers*

|                               | <b>Server</b>             |                      |                           | <b>Maintenance</b>    |                              |
|-------------------------------|---------------------------|----------------------|---------------------------|-----------------------|------------------------------|
| <b>Machine</b><br><b>Type</b> | <b>Model</b>              | <b>BIOS</b><br>level | <b>ISMP/BMC</b><br>update | <b>CMOS</b><br>update | <b>RAID</b><br>configuration |
| 7967                          | <b>BladeCenter</b>        | BRET85C              | n/a                       | n/a                   | n/a                          |
| 7972                          | <b>BladeCenter LS41</b>   | BAJT19A              | Yes                       | Yes                   | Yes                          |
| 7981                          | BladeCenter HS20*         | <b>FEE106B</b>       | <b>Yes</b>                | Yes                   | Yes                          |
| 8677                          | <b>BladeCenter</b>        | BRET85C              | n/a                       | n/a                   | n/a                          |
| 8678                          | BladeCenter HS20*         | BRJT34A              | Yes                       | <b>No</b>             | Yes                          |
| 8853                          | <b>BladeCenter HS21</b>   | BCJT12A              | <b>Yes</b>                | Yes                   | Yes                          |
| 8720                          | <b>BladeCenter T - AC</b> | BVET43B              | n/a                       | n/a                   | n/a                          |
| 8730                          | BladeCenter T - DC        | BVET43B              | n/a                       | n/a                   | n/a                          |
| 8750                          | <b>BladeCenter T - AC</b> | BBET10A              | n/a                       | n/a                   | n/a                          |
| 8832                          | BladeCenter HS20*         | BSJT24A              | Yes                       | Yes                   | Yes                          |
| 8839                          | BladeCenter HS40*         | SBJT62A              | Yes                       | Yes                   | Yes                          |
| 8843                          | BladeCenter HS20*         | BWJT21A              | Yes*                      | Yes                   | Yes                          |
| 8850                          | BladeCenter LS20*         | BKJT18D              | Yes                       | Yes                   | Yes                          |
| 8852                          | <b>BladeCenter H</b>      | BEPT14C              | n/a                       | n/a                   | n/a                          |
| 8835                          | @server 325               | M1JT36A              | Yes*                      | Yes                   | Yes                          |
| 8848                          | @server 326               | M2JT25A              | Yes*                      | Yes                   | Yes                          |
| 7969                          | @server 326m              | P4E128A              | Yes*                      | Yes                   | Yes                          |
| 8486                          | xSeries 100               | IJJT18A              | n/a                       | Yes                   | Yes                          |
| 8479                          | xSeries 200*              | ZRJT22A              | n/a                       | Yes                   | Yes                          |
| 8480                          | xSeries 205               | JPJT53A              | n/a                       | Yes                   | Yes                          |
| 8482                          | xSeries 206*              | KEJT34A              | n/a                       | Yes                   | Yes                          |
| 8485                          | xSeries 206m*             | PAJT24A              | No                        | Yes                   | Yes                          |
| 8645                          | xSeries 220               | TUJT20A              | n/a                       | Yes                   | Yes                          |
| 8646                          | xSeries 220*              | JJJT19A              | n/a                       | Yes                   | Yes                          |
| 8647                          | xSeries 225*              | OPJT48A              | n/a                       | Yes                   | Yes                          |
| 8649                          | xSeries 225*              | OQJT12A              | n/a                       | Yes                   | Yes                          |
| 8648                          | xSeries 226*              | PMJT57A              | n/a                       | Yes                   | Yes                          |
| 8668                          | xSeries 232               | QAJT33A              | Yes                       | Yes                   | Yes                          |
| 8671                          | xSeries 235*              | GRJT57A              | Yes                       | Yes                   | Yes                          |
| 8841                          | xSeries 236               | NRJT28A              | Yes                       | Yes                   | Yes                          |
| 8685                          | xSeries 255*              | AVJT26A              | Yes                       | Yes                   | Yes                          |
| 8865                          | xSeries 260               | ZUJT45A              | Yes                       | Yes                   | Yes                          |
| 8672                          | xSeries 300               | ABJT20A              | n/a                       | No                    | Yes                          |
| 8673                          | xSeries 305               | PLJT68A              | n/a                       | Yes                   | Yes                          |
| 8836/8849                     | xSeries 306*              | KEJT34A              | n/a                       | Yes                   | Yes                          |
| 8849                          | xSeries 306m*             | PAJT29A              | Yes                       | Yes                   | Yes                          |
| 8654                          | xSeries 330*              | TTJT32A              | n/a                       | Yes                   | Yes                          |
| 8674                          | xSeries 330               | EMJT13A              | n/a                       | Yes                   | Yes                          |

|                               | <b>Server</b> |                                   |                           | <b>Maintenance</b>    |                              |  |  |  |
|-------------------------------|---------------|-----------------------------------|---------------------------|-----------------------|------------------------------|--|--|--|
| <b>Machine</b><br><b>Type</b> | <b>Model</b>  | <b>BIOS</b><br>level              | <b>ISMP/BMC</b><br>update | <b>CMOS</b><br>update | <b>RAID</b><br>configuration |  |  |  |
| 8676                          | xSeries 335   | T2JT39A                           | Yes                       | Yes                   | Yes                          |  |  |  |
| 8837                          | xSeries 336*  | APJT25A                           | No                        | Yes                   | Yes                          |  |  |  |
| 8669                          | xSeries 342   | QAJT33A                           | Yes                       | Yes                   | Yes                          |  |  |  |
| 8827                          | xSeries 344   | <b>SWE101B</b>                    | <b>No</b>                 | No                    | Yes                          |  |  |  |
| 8670                          | xSeries 345*  | GEJT63A                           | Yes                       | Yes                   | Yes                          |  |  |  |
| 8840                          | xSeries 346*  | KPJT34A                           | Yes                       | Yes                   | Yes                          |  |  |  |
| 8682                          | xSeries 350*  | ARJT26A                           | n/a                       | Yes                   | Yes                          |  |  |  |
| 8686                          | xSeries 360   | <b>RUE158B</b>                    | n/a                       | Yes                   | Yes                          |  |  |  |
| 8861                          | xSeries 365*  | RDJT34A                           | n/a                       | Yes                   | Yes                          |  |  |  |
| 8863                          | xSeries 366*  | ZUJT45A                           | Yes                       | Yes                   | Yes                          |  |  |  |
| 8687                          | xSeries 440   | VIJT44A                           | n/a                       | Yes                   | Yes                          |  |  |  |
| 8870                          | xSeries 445*  | REJT49A                           | n/a                       | Yes                   | Yes                          |  |  |  |
| 8872                          | xSeries 460*  | ZUJT45A                           | Yes                       | Yes                   | Yes                          |  |  |  |
| 4347                          | System x3105  | A2JT16A                           | n/a                       | <b>No</b>             | Yes                          |  |  |  |
| 4362                          | System x3200* | G8JT20A                           | Yes                       | <b>No</b>             | Yes                          |  |  |  |
| 4363                          | System x3200* | G8JT20A                           | Yes                       | <b>No</b>             | Yes                          |  |  |  |
| 4364                          | System x3250* | G9JT17A                           | Yes                       | Yes                   | Yes                          |  |  |  |
| 4365                          | System x3250* | G9JT17A                           | Yes                       | Yes                   | Yes                          |  |  |  |
| 7973                          | System x3400  | SPJT28A                           | Yes                       | Yes                   | Yes                          |  |  |  |
| 7984                          | System x3455  | C0JT27A                           | Yes                       | Yes                   | Yes                          |  |  |  |
| 7977                          | System x3500  | SPJT28A                           | Yes                       | Yes                   | Yes                          |  |  |  |
| 7978                          | System x3550  | GFE112A                           | Yes                       | Yes                   | Yes                          |  |  |  |
| 7979                          | System x3650  | GGE112A                           | Yes                       | Yes                   | Yes                          |  |  |  |
| 7985                          | System x3655  | C <sub>2</sub> JT <sub>22</sub> A | Yes                       | Yes                   | Yes                          |  |  |  |
| 8877                          | System x3755  | ZYJT23A                           | Yes                       | Yes                   | Yes                          |  |  |  |
| 8866                          | System x3800  | ZTJT01A                           | No                        | No                    | Yes                          |  |  |  |
| 8864                          | System x3850  | ZSJT06A                           | No                        | Yes                   | Yes                          |  |  |  |
| 8878                          | System x3950* | ZTJT00A                           | No                        | Yes                   | Yes                          |  |  |  |

<span id="page-12-0"></span>*Table 1. Maintenance support for IBM servers (continued)*

# **Native installation support table**

[Table](#page-13-0) 2 on page 4 illustrates the native installation support available for the listed operating systems.

Notes and considerations are listed below the table. If the model is marked with an asterisk (\*), refer to "Special [considerations](#page-18-0) for IBM servers" on page 9.

<span id="page-13-0"></span>*Table 2. Native installation support for IBM servers*

| <b>Server</b>                 |                                       |                      | <b>Native Installation</b>                                                                               |                                                                                                   |                                                                     |                                                                                             |                                              |                                          |                                                      |  |
|-------------------------------|---------------------------------------|----------------------|----------------------------------------------------------------------------------------------------|---------------------------------------------------------------------------------------------------|---------------------------------------------------------------------|---------------------------------------------------------------------------------------------|----------------------------------------------|------------------------------------------|------------------------------------------------------|--|
| <b>Machine</b><br><b>Type</b> | <b>Model</b>                          | <b>BIOS</b><br>level | <b>Windows</b> <sup>®</sup><br>2000<br>Server,<br><b>Windows</b><br>2000<br><b>ADV</b><br><b>Servers</b> | <b>Windows</b><br><b>Server</b><br>2003<br>Std,<br><b>Windows</b><br><b>Server</b><br>2003<br>Web | <b>Windows</b><br><b>Server</b><br>2003<br><b>Enterprise 64-bit</b> | <b>Windows</b><br><b>Server</b><br>2003 Std,<br><b>Windows</b><br><b>Server</b><br>2003 Ent | <b>Red Hat</b><br>Linux<br>7.3<br>and<br>8.0 | <b>Red Hat</b><br>Ent<br>Linux<br>AS 2.1 | <b>Vmware</b><br><b>ESX</b><br><b>Server</b><br>2.5x |  |
| 7967                          | <b>BladeCenter</b>                    | BRET85C              | n/a                                                                                                    | n/a                                                                                               | n/a                                                                 | n/a                                                                                         | n/a                                          | n/a                                      | <b>No</b>                                            |  |
| 7972                          | <b>BladeCenter</b><br><b>LS41</b>     | BAJT19A              | Yes                                                                                                    | Yes                                                                                               | Yes                                                                 | Yes                                                                                         | No                                           | <b>No</b>                                | No                                                   |  |
| 7981                          | <b>BladeCenter</b><br><b>HS20*</b>    | FEE106B              | Yes                                                                                                    | Yes                                                                                               | Yes                                                                 | n/a                                                                                         | No                                           | <b>No</b>                                | No                                                   |  |
| 8677                          | BladeCenter   BRET85C                 |                      | n/a                                                                                                    | n/a                                                                                               | n/a                                                                 | n/a                                                                                         | n/a                                          | n/a                                      | No                                                   |  |
| 8678                          | <b>BladeCenter</b><br><b>HS20*</b>    | BRJT34A              | Yes                                                                                                    | <b>Yes</b>                                                                                        | Yes                                                                 | n/a                                                                                         | Yes                                          | Yes                                      | Yes                                                  |  |
| 8853                          | <b>BladeCenter</b><br><b>HS21</b>     | BCJT12A              | No                                                                                                    | <b>Yes</b>                                                                                        | Yes                                                                 | Yes                                                                                         | No                                           | <b>No</b>                                | No                                                   |  |
| 8720                          | <b>BladeCenter</b><br>$T - AC$        | BVET43B              | n/a                                                                                                    | n/a                                                                                               | n/a                                                                 | n/a                                                                                         | n/a                                          | n/a                                      | <b>No</b>                                            |  |
| 8730                          | BladeCenter   BVET43B<br>$T - DC$     |                      | n/a                                                                                                    | n/a                                                                                               | n/a                                                                 | n/a                                                                                         | n/a                                          | n/a                                      | <b>No</b>                                            |  |
| 8750                          | BladeCenter   BBET10A<br>T - AC       |                      | n/a                                                                                                    | n/a                                                                                               | n/a                                                                 | n/a                                                                                         | n/a                                          | n/a                                      | n/a                                                  |  |
| 8832                          | <b>BladeCenter</b><br>HS20*           | BSJT24A              | Yes                                                                                                    | <b>Yes</b>                                                                                        | Yes                                                                 | <b>Yes</b>                                                                                  | <b>No</b>                                    | Yes                                      | Yes                                                  |  |
| 8843                          | <b>BladeCenter</b><br><b>HS20*</b>    | SBJT62A              | Yes                                                                                                    | <b>Yes</b>                                                                                        | Yes                                                                 | Yes                                                                                         | No                                           | <b>No</b>                                | No                                                   |  |
| 8839                          | BladeCenter   BWJT21A<br><b>HS40*</b> |                      | Yes                                                                                                    | Yes                                                                                               | Yes                                                                 | n/a                                                                                         | No                                           | Yes                                      | Yes                                                  |  |
| 8850                          | BladeCenter   BKJT18D<br>LS20*        |                      | Yes                                                                                                    | Yes                                                                                               | Yes                                                                 | Yes                                                                                         | No                                           | <b>No</b>                                | Yes                                                  |  |
| 8852                          | BladeCenter   BEPT14C<br>н            |                      | n/a                                                                                                    | n/a                                                                                               | n/a                                                                 | n/a                                                                                         | n/a                                          | n/a                                      | n/a                                                  |  |
| 8835                          | @server<br>325                        | M1JT36A              | No                                                                                                    | Yes                                                                                               | Yes                                                                 | Yes                                                                                         | No                                           | No                                       | Yes                                                  |  |
| 8848                          | @server<br>326                        | M2JT25A              | No                                                                                                    | Yes                                                                                               | Yes                                                                 | Yes                                                                                         | No                                           | No                                       | No                                                   |  |
| 7969                          | @server<br>326m                       | P4E128A              | No                                                                                                    | Yes                                                                                               | Yes                                                                 | Yes                                                                                         | No                                           | No                                       | No                                                   |  |
| 8486                          | xSeries 100                           | IJJT18A              | Yes                                                                                                    | Yes                                                                                               | Yes                                                                 | n/a                                                                                         | No                                           | No                                       | No                                                   |  |
| 8479                          | xSeries 200                           | ZRJT22A              | Yes                                                                                                    | Yes                                                                                               | Yes                                                                 | n/a                                                                                         | No                                           | No                                       | No                                                   |  |
| 8480                          | xSeries 205                           | JPJT53A              | Yes                                                                                                    | Yes                                                                                               | Yes                                                                 | n/a                                                                                         | No                                           | Yes                                      | No                                                   |  |
| 8482                          | xSeries<br>206*                       | KEJT34A              | Yes                                                                                                    | Yes                                                                                               | Yes                                                                 | Yes                                                                                         | No                                           | Yes                                      | No                                                   |  |
| 8485                          | xSeries<br>206m*                      | PAJT24A              | Yes                                                                                                    | Yes                                                                                               | Yes                                                                 | Yes                                                                                         | No                                           | No                                       | No                                                   |  |

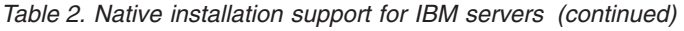

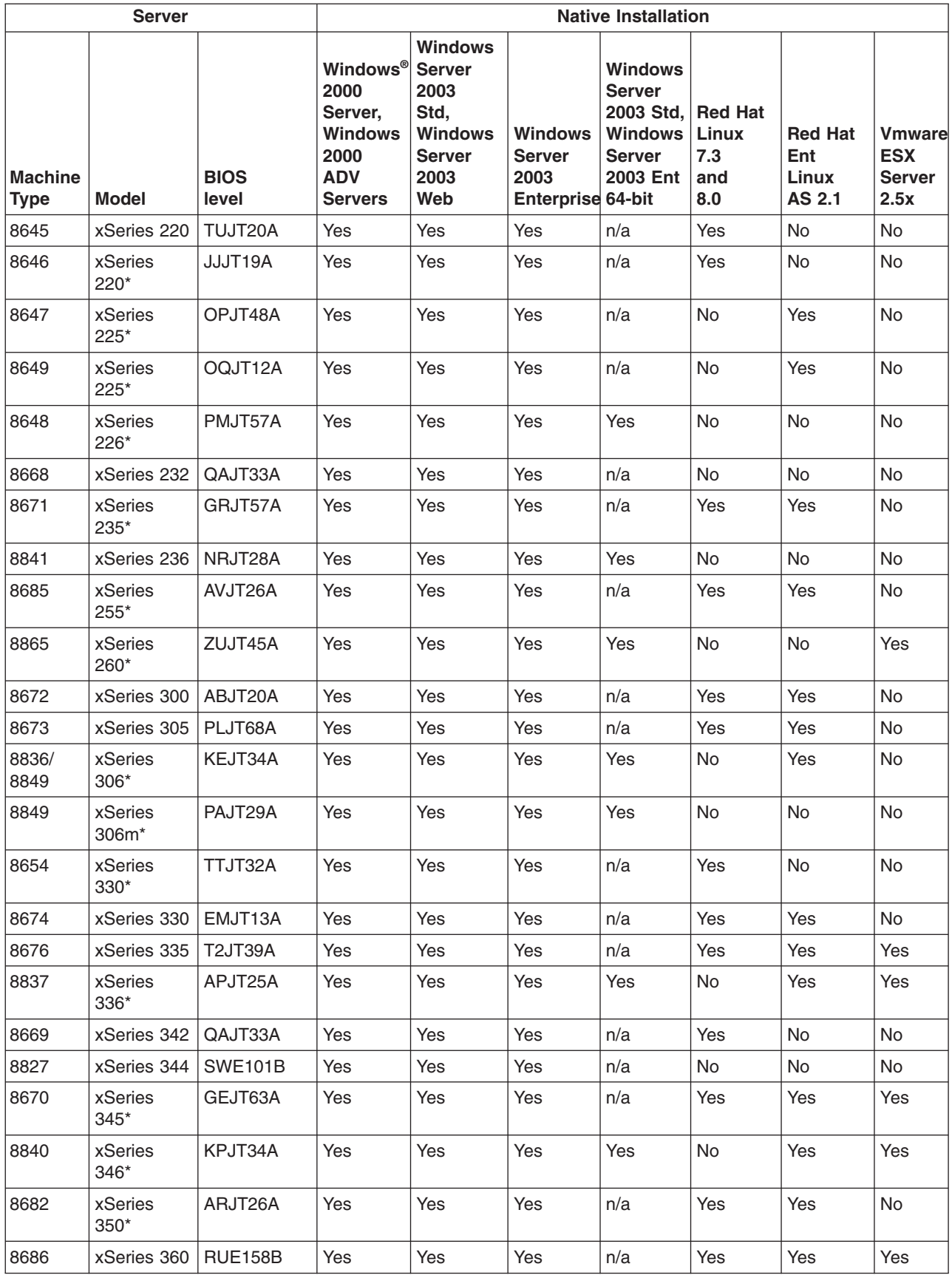

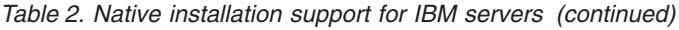

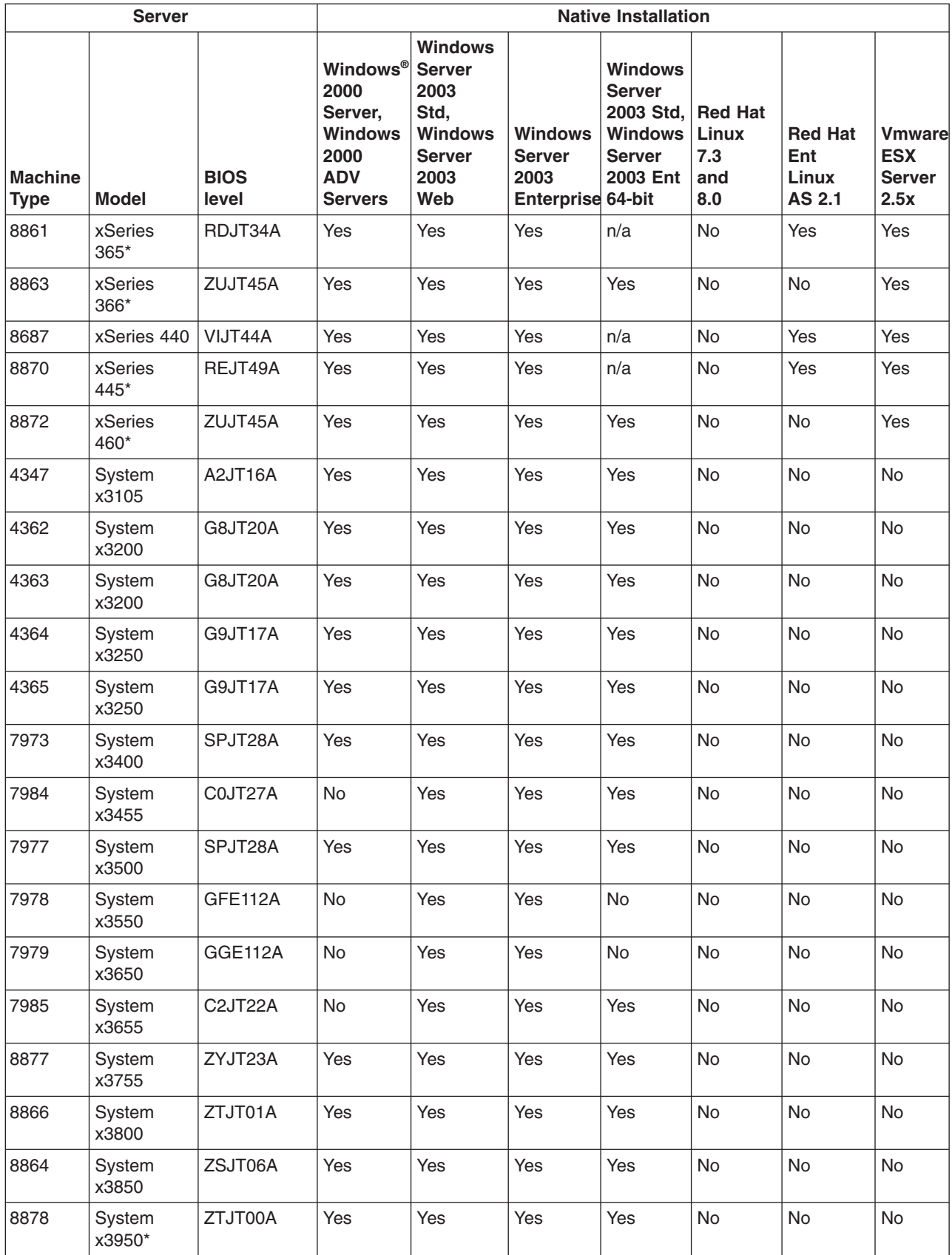

# <span id="page-16-0"></span>**Windows Clone Install support table**

Table 3 illustrates the Windows Clone Install support available for the listed operating systems.

Notes and considerations are listed below the table. If the model is marked with an asterisk (\*), refer to "Special [considerations](#page-18-0) for IBM servers" on page 9.

*Table 3. Clone installation support for IBM servers*

|                               | <b>Server</b>           |                   |                                                               | <b>Clone Install</b>                                                                         |                                       |                                                          |
|-------------------------------|-------------------------|-------------------|---------------------------------------------------------------|----------------------------------------------------------------------------------------------|---------------------------------------|----------------------------------------------------------|
| <b>Machine</b><br><b>Type</b> | Model                   | <b>BIOS level</b> | Windows 2000<br>Server.<br>Windows 2000<br><b>ADV Servers</b> | <b>Windows</b><br><b>Server</b><br>2003, Std<br><b>Windows</b><br><b>Server</b><br>2003, Web | Windows<br><b>Server</b><br>2003, Ent | <b>Windows</b><br>2003<br>Server,<br>Std & Ent<br>64-bit |
| 7967                          | <b>BladeCenter</b>      | BRET85C           | n/a                                                           | n/a                                                                                          | n/a                                   | n/a                                                      |
| 7972                          | <b>BladeCenter LS41</b> | BAJT19A           | Yes                                                           | Yes                                                                                          | Yes                                   | Yes                                                      |
| 7981                          | BladeCenter HS20*       | <b>FEE106B</b>    | Yes                                                           | Yes                                                                                          | Yes                                   | n/a                                                      |
| 8677                          | <b>BladeCenter</b>      | BRET85C           | n/a                                                           | n/a                                                                                          | n/a                                   | n/a                                                      |
| 8678                          | BladeCenter HS20*       | BRJT34A           | Yes                                                           | Yes                                                                                          | Yes                                   | n/a                                                      |
| 8853                          | <b>BladeCenter HS21</b> | BCJT12A           | <b>No</b>                                                     | Yes                                                                                          | Yes                                   | Yes                                                      |
| 8720                          | BladeCenter T - AC      | BVET43B           | n/a                                                           | n/a                                                                                          | n/a                                   | n/a                                                      |
| 8730                          | BladeCenter T - DC      | BVET43B           | n/a                                                           | n/a                                                                                          | n/a                                   | n/a                                                      |
| 8750                          | BladeCenter T - AC      | BBET10A           | n/a                                                           | n/a                                                                                          | n/a                                   | n/a                                                      |
| 8832                          | BladeCenter HS20*       | BSJT24A           | Yes                                                           | Yes                                                                                          | Yes                                   | Yes                                                      |
| 8843                          | BladeCenter HS20*       | SBJT62A           | Yes                                                           | Yes                                                                                          | Yes                                   | <b>Yes</b>                                               |
| 8839                          | BladeCenter HS40*       | BWJT21A           | Yes                                                           | Yes                                                                                          | Yes                                   | n/a                                                      |
| 8850                          | BladeCenter LS20*       | BKJT18D           | Yes                                                           | <b>Yes</b>                                                                                   | Yes                                   | Yes                                                      |
| 8852                          | <b>BladeCenter H</b>    | BEPT14C           | n/a                                                           | n/a                                                                                          | n/a                                   | n/a                                                      |
| 8835                          | @server 325*            | M1JT36A           | <b>No</b>                                                     | Yes                                                                                          | Yes                                   | Yes                                                      |
| 8848                          | @server 326             | M2JT25A           | <b>No</b>                                                     | Yes                                                                                          | Yes                                   | Yes                                                      |
| 7969                          | @server 326m            | P4E128A           | No                                                            | Yes                                                                                          | Yes                                   | Yes                                                      |
| 8486                          | xSeries 100             | IJJT18A           | Yes                                                           | Yes                                                                                          | Yes                                   | n/a                                                      |
| 8479                          | xSeries 200*            | ZRJT22A           | Yes                                                           | Yes                                                                                          | Yes                                   | n/a                                                      |
| 8480                          | xSeries 205             | JPJT53A           | Yes                                                           | Yes                                                                                          | Yes                                   | n/a                                                      |
| 8482                          | xSeries 206*            | KEJT34A           | Yes                                                           | Yes                                                                                          | Yes                                   | <b>Yes</b>                                               |
| 8485                          | xSeries 206m*           | PAJT24A           | Yes                                                           | Yes                                                                                          | Yes                                   | <b>Yes</b>                                               |
| 8645                          | xSeries 220             | TUJT20A           | Yes                                                           | Yes                                                                                          | <b>No</b>                             | n/a                                                      |
| 8646                          | xSeries 220*            | JJJT19A           | Yes                                                           | Yes                                                                                          | Yes                                   | n/a                                                      |
| 8647                          | xSeries 225*            | OPJT48A           | Yes                                                           | Yes                                                                                          | Yes                                   | n/a                                                      |
| 8649                          | xSeries 225*            | OQJT12A           | Yes                                                           | Yes                                                                                          | Yes                                   | n/a                                                      |
| 8648                          | xSeries 226*            | PMJT57A           | Yes                                                           | Yes                                                                                          | Yes                                   | Yes                                                      |
| 8668                          | xSeries 232             | QAJT33A           | Yes                                                           | Yes                                                                                          | Yes                                   | n/a                                                      |
| 8671                          | xSeries 235*            | GRJT57A           | Yes                                                           | Yes                                                                                          | Yes                                   | n/a                                                      |
| 8841                          | xSeries 236             | NRJT28A           | Yes                                                           | Yes                                                                                          | Yes                                   | Yes                                                      |

|                               | <b>Server</b> |                   | <b>Clone Install</b>                                          |                                                                                              |                                              |                                                          |  |  |
|-------------------------------|---------------|-------------------|---------------------------------------------------------------|----------------------------------------------------------------------------------------------|----------------------------------------------|----------------------------------------------------------|--|--|
| <b>Machine</b><br><b>Type</b> | Model         | <b>BIOS level</b> | Windows 2000<br>Server,<br>Windows 2000<br><b>ADV Servers</b> | <b>Windows</b><br><b>Server</b><br>2003, Std<br><b>Windows</b><br><b>Server</b><br>2003, Web | <b>Windows</b><br><b>Server</b><br>2003, Ent | <b>Windows</b><br>2003<br>Server,<br>Std & Ent<br>64-bit |  |  |
| 8685                          | xSeries 255*  | AVJT26A           | <b>Yes</b>                                                    | Yes                                                                                          | Yes                                          | n/a                                                      |  |  |
| 8865                          | xSeries 260*  | ZUJT45A           | Yes                                                           | Yes                                                                                          | Yes                                          | Yes                                                      |  |  |
| 8672                          | xSeries 300   | ABJT20A           | Yes                                                           | Yes                                                                                          | Yes                                          | n/a                                                      |  |  |
| 8673                          | xSeries 305   | PLJT68A           | <b>Yes</b>                                                    | Yes                                                                                          | Yes                                          | n/a                                                      |  |  |
| 8836/8849                     | xSeries 306*  | KEJT34A           | Yes                                                           | Yes                                                                                          | Yes                                          | Yes                                                      |  |  |
| 8849                          | xSeries 306m* | PAJT29A           | Yes                                                           | Yes                                                                                          | Yes                                          | Yes                                                      |  |  |
| 8654                          | xSeries 330*  | TTJT32A           | <b>Yes</b>                                                    | Yes                                                                                          | Yes                                          | n/a                                                      |  |  |
| 8674                          | xSeries 330   | EMJT13A           | Yes                                                           | Yes                                                                                          | Yes                                          | n/a                                                      |  |  |
| 8676                          | xSeries 335   | T2JT39A           | Yes                                                           | Yes                                                                                          | Yes                                          | n/a                                                      |  |  |
| 8837                          | xSeries 336*  | APJT25A           | Yes                                                           | Yes                                                                                          | Yes                                          | Yes                                                      |  |  |
| 8669                          | xSeries 342   | QAJT33A           | Yes                                                           | Yes                                                                                          | Yes                                          | n/a                                                      |  |  |
| 8827                          | xSeries 344   | <b>SWE101B</b>    | Yes                                                           | Yes                                                                                          | Yes                                          | n/a                                                      |  |  |
| 8670                          | xSeries 345*  | GEJT63A           | Yes                                                           | Yes                                                                                          | Yes                                          | n/a                                                      |  |  |
| 8840                          | xSeries 346*  | KPJT34A           | Yes                                                           | Yes                                                                                          | Yes                                          | Yes                                                      |  |  |
| 8682                          | xSeries 350*  | ARJT26A           | Yes                                                           | Yes                                                                                          | Yes                                          | n/a                                                      |  |  |
| 8686                          | xSeries 360   | <b>RUE158B</b>    | Yes                                                           | Yes                                                                                          | Yes                                          | n/a                                                      |  |  |
| 8861                          | xSeries 365*  | RDJT34A           | <b>Yes</b>                                                    | Yes                                                                                          | Yes                                          | n/a                                                      |  |  |
| 8863                          | xSeries 366*  | ZUJT45A           | Yes                                                           | Yes                                                                                          | Yes                                          | Yes                                                      |  |  |
| 8687                          | xSeries 440   | VIJT44A           | Yes                                                           | Yes                                                                                          | Yes                                          | n/a                                                      |  |  |
| 8870                          | xSeries 445*  | REJT49A           | <b>Yes</b>                                                    | Yes                                                                                          | Yes                                          | n/a                                                      |  |  |
| 8872                          | xSeries 460*  | ZUJT45A           | <b>Yes</b>                                                    | Yes                                                                                          | Yes                                          | Yes                                                      |  |  |
| 4347                          | System x3105  | A2JT16A           | Yes                                                           | Yes                                                                                          | Yes                                          | Yes                                                      |  |  |
| 4362                          | System x3200  | G8JT20A           | <b>Yes</b>                                                    | Yes                                                                                          | Yes                                          | Yes                                                      |  |  |
| 4363                          | System x3200  | G8JT20A           | Yes                                                           | Yes                                                                                          | Yes                                          | Yes                                                      |  |  |
| 4364                          | System x3250  | G9JT17A           | Yes                                                           | Yes                                                                                          | Yes                                          | Yes                                                      |  |  |
| 4365                          | System x3250  | G9JT17A           | Yes                                                           | Yes                                                                                          | Yes                                          | Yes                                                      |  |  |
| 7973                          | System x3400  | SPJT28A           | Yes                                                           | Yes                                                                                          | Yes                                          | Yes                                                      |  |  |
| 7984                          | System x3455  | C0JT27A           | No                                                            | Yes                                                                                          | Yes                                          | Yes                                                      |  |  |
| 7977                          | System x3500  | SPJT28A           | Yes                                                           | Yes                                                                                          | Yes                                          | Yes                                                      |  |  |
| 7978                          | System x3550  | GFE112A           | No                                                            | Yes                                                                                          | Yes                                          | Yes                                                      |  |  |
| 7979                          | System x3650  | GGE112A           | No                                                            | Yes                                                                                          | Yes                                          | Yes                                                      |  |  |
| 7985                          | System x3655  | C2JT22A           | No                                                            | Yes                                                                                          | Yes                                          | Yes                                                      |  |  |
| 8877                          | System x3755  | ZYJT23A           | Yes                                                           | Yes                                                                                          | Yes                                          | Yes                                                      |  |  |
| 8866                          | System x3800  | ZTJT01A           | Yes                                                           | Yes                                                                                          | Yes                                          | Yes                                                      |  |  |
| 8864                          | System x3850  | ZSJT06A           | Yes                                                           | Yes                                                                                          | Yes                                          | Yes                                                      |  |  |

*Table 3. Clone installation support for IBM servers (continued)*

<span id="page-18-0"></span>*Table 3. Clone installation support for IBM servers (continued)*

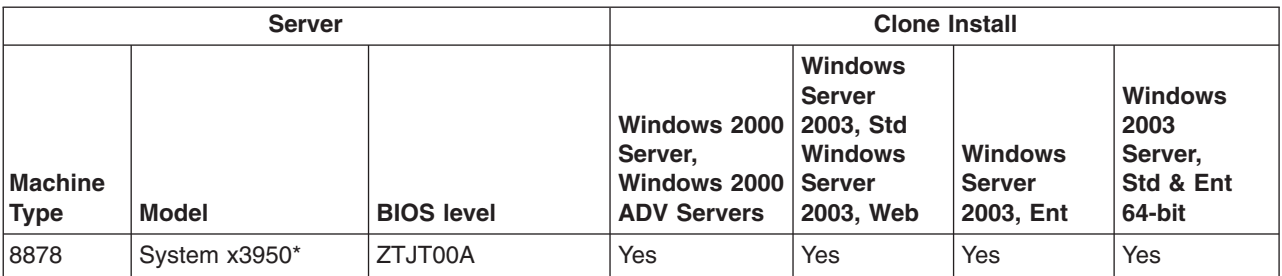

# **Linux Clone Install support**

The RDM Linux Clone Install task is capable of imaging EXT2, EXT3, and swap partitions. See the *IBM Remote Deployment Manager User's Reference* for more information.

Operating system compatibility information for supported Linux distributions is available at [www.ibm.com/servers/eserver/serverproven/compat/us/index.html.](http://www.ibm.com/servers/eserver/serverproven/compat/us/)

# **Special considerations for IBM servers**

The following sections list special considerations for IBM servers.

#### **Special considerations for all servers**

The following sections list general special considerations that refer to all servers listed in [Table](#page-11-0) 1 on page 2, [Table](#page-13-0) 2 on page 4, and [Table](#page-16-0) 3 on page 7.

Changing the RDM Server Get and Put blocksizes from the defaults can cause network communication issues on Broadcom adapters.

*BladeCenter unit Ethernet switch module:* Limited information about blades is collected by the management module. You must run RDM scan on the blade objects that IBM Director creates when you discover systems. Drag the blade objects to the built-in scan task. RDM will then collect all the required information and add it to those objects.

Regardless of which switch module is connected to the chassis, the blades are collected using the first Ethernet device seen in the BIOS, which is the Ethernet switch module in bay 2. If you have only one Ethernet switch module and it is installed in bay 1, the RDM cannot scan or manage the blade server, because you have an incorrect MAC address. Move the Ethernet switch module to bay 2 for proper operation.

*CMOS:* A user-modified lccmos.bat file is required to update CMOS code. This file must be modified if it contains either of the following lines:

cmosutil.exe - s %1 cmosutil.exe /s %1

If either line is located, replace it with the following line:

cmosutil.exe /R %1

*General information:* Any system where the cmosutil program uses - s to save and - r to restore, instead of /s and /r, requires a lccmos.bat file. Make note of what <span id="page-19-0"></span>syntax the system uses when you create the .cms file initially. You must include one of the following commands in the batch file:

```
cmosutil.exe - r filename.cms
cmosutil.exe - r %1
```
Create the batch file on the BIOS update diskette; then, create a BIOS image as you normally would and a CMOS image with the BIOS code. The batch file appears as the executable in the CMOS image.

*PowerQuest:* RAID level 1 is not supported by PowerQuest with any DOS based ImageCenter versions. Although RAID 1 might work in this scenario, no support is available.

*RDM task processing:* Occasionally, RDM tasks running on systems using Fibre might have processing to do before they are ready for the systems to be turned on. If you want to manually turn on or wake a system, you must wait until the RDM task issues the WAKE command. You can view this process through the Execution History of the task.

*VMware ESX Server:* In certain cases, you might experience issues when deploying VMware ESX Server 2.1, 2.5 and 2.5.1 using Microsoft<sup>®</sup> IIS version 6.0 under Windows Server 2003 Standard Edition. You might experience download failures when VMware attempts to download the /VMware/base/netstg1.img file from the server.

*VMware ESX Server 2.1:* VMware ESX Server 2.1 cannot support SANboot, with the exception of SANboot being used as a data drive to hold the VMFS partitions.

*IBM iSCSI Server Adapter:* Before performing a Windows installation on a server that has an IBM iSCSI Server Adapter installed, you must add both the text mode and plug and play drivers for the adapter to the Windows Native Install driver repository.

#### **Special considerations for specific servers**

The following sections list special considerations that refer to specific servers listed in [Table](#page-11-0) 1 on page 2, [Table](#page-13-0) 2 on page 4, and [Table](#page-16-0) 3 on page 7.

*BladeCenter HS20 Type 7981:* Before performing a Windows Native Install on the 7981, update the LSI SAS driver and add it to the WNI repository. When you add it to the repository, enter 7981 in the **Model** field. Drivers can be downloaded from [www.ibm.com/pc/support.](http://www.ibm.com/pc/support/)

For more information about working with device drivers, see the *IBM Remote Deployment Manager User's Reference*.

*BladeCenter HS20 Type 8678:* The MTFTP Put Blocksize value should remain at the default value of 1024 bytes for the BladeCenter HS20 Type 8678 to scan in properly.

*BladeCenter HS20 Type 8832:* VMware ESX Server does not support the LSI MegaRAID IDEal RAID controller present in the BladeCenter HS20 8832.

Use the LSI utility to configure the RAID controller on this system.

<span id="page-20-0"></span>You cannot flash a new onboard Service Processor (BMC, ISMP) image to both Type 8839 and Type 8832 machines using the same task. To update the BMC for these machine types, create a separate task for each type.

*BladeCenter HS20 Type 8843:* Before running a WNI task using a Windows 2000 Server image on an 8843 with a QLogic 4 GB Fibre Adapter installed, remove the "QLogic Fibre Channel Adapter for the W2k & W2k3" driver. Download the updated QLogic Fibre Channel Adapter driver from [www.ibm.com/pc/support](http://www.ibm.com/pc/support/) and add it to the WNI repository.

For more information about working with device drivers, see the *IBM Remote Deployment Manager User's Reference*.

The 8843 BMC version BWBT16A and above are contained on two diskettes. In order to flash the BMC through RDM create a directory named BWBT*xx*A where *xx* is the version of the BMC in a location with enough space to hold the contents of both diskettes. Copy the contents of both diskettes to the directory you created and browse to this directory when importing the 8843 BMC into RDM.

*BladeCenter HS40 Type 8839:* To configure X Windows task support for native installs, you must run the XConfigurator after the install.

VMware ESX Server does not support the LSI MegaRAID IDEal RAID controller present in the BladeCenter HS40 8839.

Using iSCSI in the SANBoot configuration under VMware ESX Server or Red Hat via Linux Native Installation deployments is not supported.

VMware ESX Server 2.1 does not support SCSI RAID on the BladeCenter HS40 8839.

You cannot flash a new onboard Service Processor (BMC, ISMP) image to both Type 8839 and Type 8832 machines using the same task. To update the BMC for these machine types, create a separate task for each type.

RDM does not support the BladeCenter HS20 Type 8839 if a ServeRAID™ 6M Ultra320 SCSI controller is installed in an attached PCI expansion unit.

*xSeries 255 Type 8685:* To ensure the correct boot order, you must verify that the network is listed before the hard disk drive in the start options in the BIOS Setup/Configuration Utility.

*xSeries 200 Type 8479:* Using Service Pack 3 with the Windows 2000 installation on the xSeries 200 Type 8479 will cause the ASR driver to fail.

*xSeries 206 Type 8482:* You might encounter errors when deploying Red Hat Linux AS 2.1 to an IDE (including SATA) hard drive that is larger than 137 GB.

*xSeries 206m Type 8485:* The System Firmware Flash task cannot flash the BMC firmware for this system. You must create a custom task flash the BMC firmware.

*xSeries 220 Type 8646:* After you deploy a Windows Native Install task to the 8646, you must manually restart the computer before another task can be deployed to it.

<span id="page-21-0"></span>*xSeries 225 Type 8647:* If an IBM ServeRAID adapter is installed and the integrated LSI controller is enabled on the server, the full version of DeployCenter will not work for cloning this server.

*xSeries 225 Type 8649:* To ensure the boot order, verify that the network is listed before the hard disk drive in the start options in the Setup/Configuration Utility.

*xSeries 226 Type 8648:* RDM does not currently support Windows Native Install on this system when the onboard ServeRAID 7e is configured for SATA HostRAID.

*xSeries 235 Type 8671:* BIOS code must be at least at level GRJT31A for Scan to detect the ISMP firmware level.

You might have to set the ServeRAID write-cache mode to the write-through setting to run the Secure Data Disposal task.

If an IBM ServeRAID adapter is installed and the integrated LSI controller is enabled on the server, the full version of DeployCenter will not work for cloning this server.

*xSeries 306 Type 8836:* On an xSeries 306 server, or any server that supports both SCSI HostRAID and SATA HostRAID, when switching from SCSI HostRAID to SATA HostRAID you must first disable SCSI HostRAID in the SCSISelect Utility:

- 1. When the server boots, press Ctrl-A to start the SCSISelect Utility.
- 2. Select the option to Configure/View SCSI Controller Settings.
- 3. The HostRAID setting is located near the bottom of the screen. Ensure that the HostRAID setting is disabled.

On the xSeries 306 Type 8836, use Ethernet Port 1 to PXE boot and deploy Linux from RDM. This helps avoid any issues when using the second port with Intel® driver 5.2.30.1 in RDM 4.20

You might encounter errors when deploying Red Hat Linux AS 2.1 to an IDE (including SATA) hard drive that is larger than 137 GB.

Deployment of Red Hat Linux AS 2.1 might hang intermittently if you select the Message and Web Tools package group (the group containing the Mozilla package) while creating a Linux Native Install task. If this occurs, redeploy the task or restart the target server before the timeout is reported by RDM.

Remote Storage tasks do not support the management of Brocade switches with the Red Hat AS 2.1 and SUSE SLES 8 operating systems because the Brocade Fabric Access API has dependencies on tools and libraries that do not exist on these older operating systems.

*xSeries 306m Type 8849:* Drivers must be added to the Windows installation if you are using SAS, SATA HostRAID, or SAS HostRAID.

To perform a Windows installation on ServeRAID 8i SAS storage you must add the text mode and plug and play drivers for the device to the Windows Native Install driver repository.

If an attempt to flash the BMC firmware of an xSeries 306m Type 8849 fails, you might need to change the diskette label before creating the RDM image. The third character in the diskette label must be a letter B. For example, if the diskette label is PAJ216A, you must change it to PABT16A and then create the RDM image.

<span id="page-22-0"></span>**Note:** To modify the diskette label, right-click the diskette in Windows Explorer. Select **Properties > General** and make the change.

Eserver *325 Type 8835:* If the System Firmware Flash task fails on the 8835, open the update.bat file on the BMC update diskette and add the following line of code to the :renew and :restore sections of the file: tool 20 18 01. Create the image again.

The modified file appears as follows:

@echo off set reset\_delay=8000 if exist fw162.exe set BMC\_FW\_UTY=TRUE recvruty set BMC\_FW\_UTY= if errorlevel 255 goto fwtool if errorlevel 254 goto fwutility if errorlevel 3 goto fail if errorlevel 2 goto renew if errorlevel 1 goto restore echo. echo Firmware recovery tool is not exist. goto end :restore echo. echo Firmware updated OK. echo MAC/IP/Subnet Restore successfully. **tool 20 18 01** goto end :renew echo. echo Firmware updated OK. **tool 20 18 01** goto end :fail echo. echo Firmware updated OK. echo MAC/IP/Subnet Restore successfully. echo Warning: Your MAC address is default setting, echo please call IBM contact for support. goto end :fwutility echo. echo Firmware update utility is not exist. goto end :fwtool echo. echo Firmware tool is not exist. goto end

:end

Eserver *326 Type 8848:* If the System Firmware Flash task fails on the 8848, open the update.bat file on the BMC update diskette and add the following line of code to the :renew and :restore sections of the file: tool 20 18 01. Create the image again.

The modified file appears as follows:

<span id="page-23-0"></span>@echo off set reset\_delay=8000 if exist fw162.exe set BMC\_FW\_UTY=TRUE recvruty set BMC\_FW\_UTY= if errorlevel 255 goto fwtool if errorlevel 254 goto fwutility if errorlevel 3 goto fail if errorlevel 2 goto renew if errorlevel 1 goto restore echo. echo Firmware recovery tool is not exist. goto end :restore echo. echo Firmware updated OK. echo MAC/IP/Subnet Restore successfully. **tool 20 18 01** goto end :renew echo. echo Firmware updated OK. **tool 20 18 01** goto end :fail echo. echo Firmware updated OK. echo MAC/IP/Subnet Restore successfully. echo Warning: Your MAC address is default setting, echo please call IBM contact for support. goto end :fwutility echo. echo Firmware update utility is not exist. goto end :fwtool echo. echo Firmware tool is not exist. goto end

:end

Eserver *326m Type 7969:* If the System Firmware Flash task fails on the 7969, open the update.bat file on the BMC update diskette and add the following line of code to the :renew and :restore sections of the file: tool 20 18 01. Create the image again.

The modified file appears as follows:

```
@echo off
set reset_delay=8000
if exist fw162.exe set BMC_FW_UTY=TRUE
recvruty
set BMC_FW_UTY=
if errorlevel 255 goto fwtool
if errorlevel 254 goto fwutility
if errorlevel 3 goto fail
if errorlevel 2 goto renew
if errorlevel 1 goto restore
```
echo.

<span id="page-24-0"></span>echo Firmware recovery tool is not exist. goto end :restore echo. echo Firmware updated OK. echo MAC/IP/Subnet Restore successfully. **tool 20 18 01** goto end :renew echo. echo Firmware updated OK. **tool 20 18 01** goto end :fail echo. echo Firmware updated OK. echo MAC/IP/Subnet Restore successfully. echo Warning: Your MAC address is default setting, echo please call IBM contact for support. goto end :fwutility echo. echo Firmware update utility is not exist. goto end :fwtool echo. echo Firmware tool is not exist. goto end

:end

*xSeries 336 Type 8837:* If you disable the SCSI HostRAID controller on the xSeries 336 Type 8837, RDM is not supported.

*xSeries 345 Type 8670:* You might have to set the ServeRAID write-cache mode to the write-through setting to run the Secure Data Disposal task.

If an IBM ServeRAID adapter is installed and the integrated LSI controller is enabled on the server, the full version of DeployCenter will not work for cloning this server.

*xSeries 346 Type 8840:* The VMware Native Install (VNI) task is only supported in 32-bit mode on model 8840 . The onboard Adaptec 7902 Controller configured as RAID is not supported.

If an IBM ServeRAID adapter is installed and the integrated LSI controller is enabled on the server, the full version of DeployCenter will not work for cloning this server.

*xSeries 350 Type 8682:* The xSeries 350 Type 8682 does not support Wake on  $LAN^{\circ}$ .

The xSeries 350 Type 8682 reboots instead of shutting down after completing an RDM task.

*xSeries 365 Type 8861:* If an IBM ServeRAID adapter is installed and the integrated LSI controller is enabled on the server, the full version of DeployCenter will not work for cloning this server.

<span id="page-25-0"></span>To configure X Windows task support for a Linux Native Install, you must run the XConfigurator after the installation completes.

*xSeries 366 Type 8863:* BMC levels prior to 1.04 will appear in inventory as ZUBTFFA. You can use this inventory item to update the BMC level directly using a BMC flash type in the System Firmware Flash task.

If the System Firmware Flash task fails to flash the BMC, open the lcreflsh.bat file on the BIOS diskette and add the following line of code after the call FLSHUPDT.BAT statement: sleep 2.

The modified file appears as follows:

mopac -d fullfw.cmt fullfw.mot if errorlevel 1 goto FailMopac

echo Updating BMC Firmware rem call update.bat -f smbiosd /t=38 > NODELIST.TXT FLSHMIGR 1.5! call FLSHUPDT.BAT **sleep 2** goto end

:FailMopac echo Unpacking failure encountered

:end

Save the file, create the image, and run the System Firmware Flash task again.

*xSeries 440 Type 8687:* If an IBM ServeRAID 6M Adapter and an IBM PRO/1000T Desktop Adapter by Intel are both installed on the server, the Windows Native Install of the server will fail.

*xSeries 445 Type 8870:* The xSeries 445 Type 8870 server requires BIOS level REJT35A, version 1.10 when using the optional RSA II EXA adapter.

The MTFTP Put Blocksize value should remain at the default value of 1024 bytes for the xSeries 445 Type 8870 to scan in properly.

If an IBM ServeRAID adapter is installed and the integrated LSI controller is enabled on the server, the full version of DeployCenter will not work for cloning this server.

*xSeries 460 Type 8872:* For the xSeries 460 Type 8872, Remote Deployment Manager supports single-node configurations only.

*System x3200 Types 4362, 4363:* In order to successfully deploy a power restore task to these servers, you must edit the TIMEOUT value in the Advanced Command list to change it to 300. This will allow the task to complete without returning errors.

*System x3250 Types 4364, 4365:* In order to successfully deploy a power restore task to these servers, you must edit the TIMEOUT value in the Advanced Command list to change it to 300. This will allow the task to complete without returning errors.

*System x3500 Type 7977:* Drivers must be added to the Windows installation if you are using SAS hard drives.

*System x3950 Type 8878:* For the System x3950 Type 8878, Remote Deployment Manager supports single-node configurations only.

# <span id="page-26-0"></span>**IBM workstations**

Table 4 lists the supported firmware and the operating systems that you can deploy on specific IBM workstations.

Notes and considerations are listed below the table. If the model is marked with an asterisk (\*), refer to "Special considerations for IBM workstations."

|                        | <b>System</b>                  |                                       | <b>Maintenance</b>           |                            | <b>Native Installs</b>          |                                           |                            | <b>Clone Installs</b>           |                                           |  |
|------------------------|--------------------------------|---------------------------------------|------------------------------|----------------------------|---------------------------------|-------------------------------------------|----------------------------|---------------------------------|-------------------------------------------|--|
| Machine<br><b>Type</b> | Model                          | <b>Tested</b><br><b>BIOS</b><br>level | <b>CMOS</b><br><b>Update</b> | <b>Windows</b><br>2000 Pro | <b>Windows</b><br><b>XP Pro</b> | <b>Windows</b><br><b>XP Pro</b><br>64-bit | Windows<br><b>2000 Pro</b> | <b>Windows</b><br><b>XP Pro</b> | <b>Windows</b><br><b>XP Pro</b><br>64-bit |  |
| 6218                   | IntelliStation M<br>$Pro*$     | B <sub>1</sub> JT <sub>30</sub> A     | Yes                          | <b>No</b>                  | Yes                             | Yes                                       | No                         | Yes                             | Yes                                       |  |
| 6220<br>6230           | IntelliStation M<br>$Pro*$     | <b>T6JT21A</b>                        | Yes                          | Yes                        | Yes                             | n/a                                       | Yes                        | Yes                             | n/a                                       |  |
| 6225                   | IntelliStation M<br>$Pro*$     | FIJT37A                               | Yes                          | Yes                        | Yes                             | Yes                                       | Yes                        | Yes                             | Yes                                       |  |
| 6221                   | IntelliStation Z<br>$Pro*$     | OPJT47A                               | Yes                          | Yes                        | Yes                             | n/a                                       | Yes                        | Yes                             | n/a                                       |  |
| 6223                   | IntelliStation Z<br>$Pro*$     | PMJT61A                               | Yes                          | Yes                        | Yes                             | Yes                                       | Yes                        | Yes                             | Yes                                       |  |
| 9228                   | IntelliStation Z<br>$Pro*$     | C3JT22A                               | Yes                          | <b>No</b>                  | Yes                             | Yes                                       | <b>No</b>                  | Yes                             | Yes                                       |  |
| 9229                   | IntelliStation M<br>$Pro*$     | GVJT16A                               | Yes                          | Yes                        | Yes                             | Yes                                       | Yes                        | Yes                             | Yes                                       |  |
| 9237                   | <b>IntelliStation M</b><br>Pro | <b>B6E128A</b>                        | Yes                          | No                         | Yes                             | n/a                                       | No                         | Yes                             | n/a                                       |  |

*Table 4. Support for IBM workstations*

# **Special considerations for IBM workstations**

The following sections list special considerations for the IBM workstations.

#### **All IBM workstations**

Changing the RDM Server Get and Put blocksizes from the defaults can cause network communication issues on Broadcom adapters.

#### **IntelliStation M Pro Type 6218**

When deploying a Windows Native Install task with a Windows XP image, you must increase the WNI timeout to 720 minutes to enable the task to complete.

#### **IntelliStation M Pro Type 6220**

The IntelliStation M Pro Type 6220 does not support Wake on LAN after running the Microsoft SYSPREP utility to prepare the system for a Get Donor task.

To use the RAID Clone Configuration task to configure RAID 5 on the IntelliStation M Pro Type 6220 you must set the following values in your acu configuration file:

- method=clear
- wait=yes

#### <span id="page-27-0"></span>**IntelliStation M Pro Type 6225**

Microsoft Windows XP Professional x64 edition is not supported on the IntelliStation M Pro Type 6225 with SATA hard drive installed.

#### **IntelliStation M Pro Type 6230**

The IntelliStation M Pro Type 6230 does not support Wake on LAN after running the Microsoft SYSPREP utility to prepare the system for a Get Donor task.

#### **IntelliStation M Pro Type 9229**

To successfully deploy a WNI task to the Intellistation M Pro Type 9229, you must either

• delete the LSI SAS drivers from the RDM repository and replace them with the new LSI SAS driver.

or

• import the new LSI SAS driver using the machine specific model number.

#### **IntelliStation Z Pro Type 6221**

The network must precede the hard disk in the primary boot sequence so that RDM tasks work correctly.

#### **IntelliStation Z Pro Type 6223**

The network must precede the hard disk in the primary boot sequence so that the Windows Native Install task works correctly.

To ensure the correct boot order, you must verify that the network is listed before the hard disk drive in the start options in the BIOS Setup/Configuration Utility.

RDM does not currently support Windows Native Install on this system when the onboard ServeRAID 7e is configured for SATA HostRAID.

#### **IntelliStation Z Pro Type 9228**

If you attempt to update to BIOS level C3JT18A (version 1.18) or later using the Deploy latest system firmware task, and the 9228 is configured with SATA or SAS hard-disk support, the task might fail. If the task fails, complete the following steps to update the firmware:

- 1. Download the BIOS from the IBM support Web site at [www.ibm.com/pc/support.](http://www.ibm.com/pc/support/)
- 2. Save the BIOS to a diskette.
- 3. Open the lcreflsh.bat file in a text editor and modify it so that it appears as follows:

```
***Begin lcreflsh.bat***
phlash16.exe /X /P /S /EXIT flashfil.fls
sleep 2
***END***
```
- 4. Save the file.
- 5. Create the System Firmware Image in RDM.
- 6. Run the Deploy latest system firmware task.

## **IBM desktop computers**

[Table](#page-28-0) 5 on page 19 lists the supported firmware and the operating systems that you can deploy on specific IBM desktop computers.

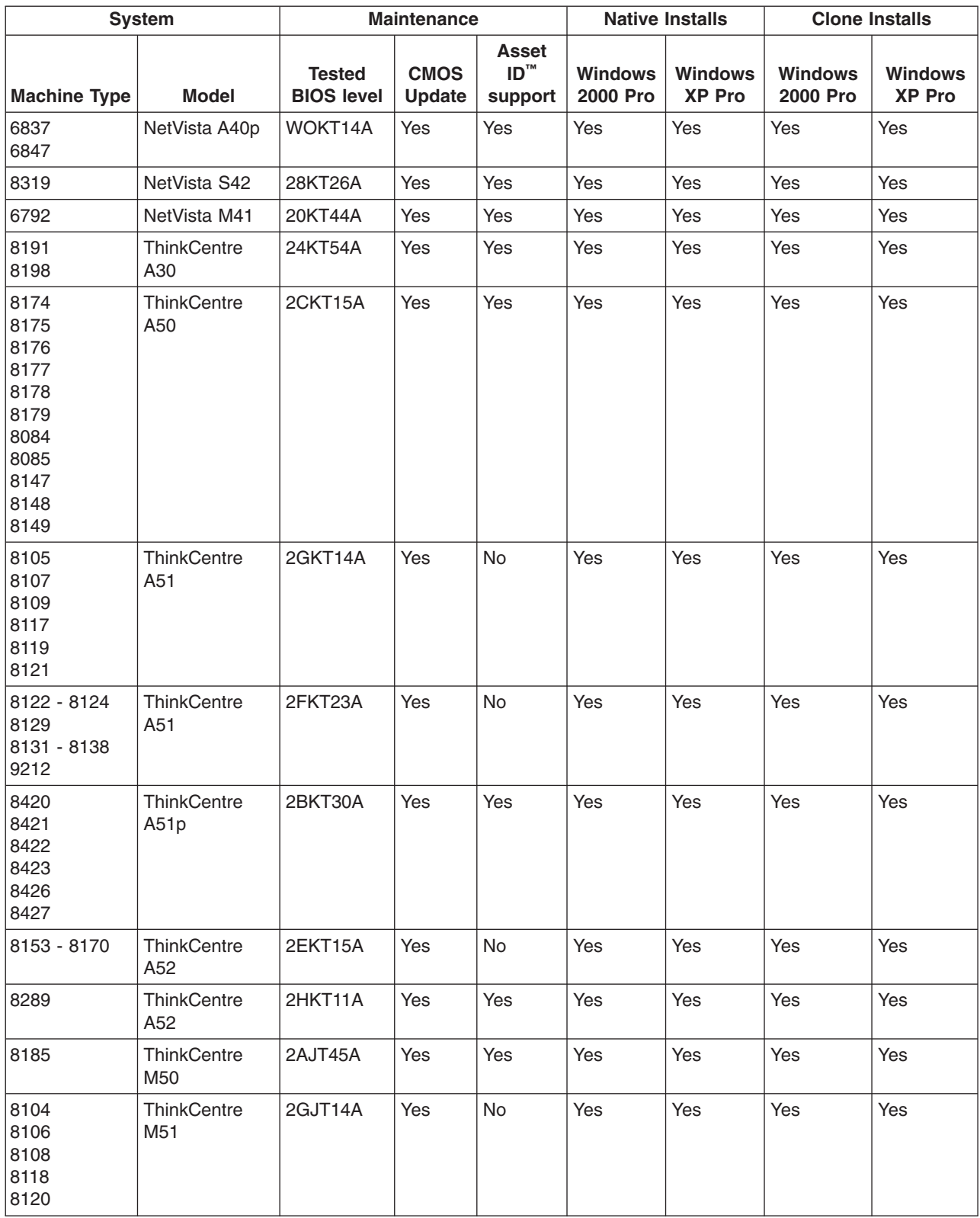

#### <span id="page-28-0"></span>*Table 5. Support for IBM desktop computers*

<span id="page-29-0"></span>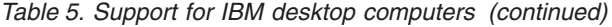

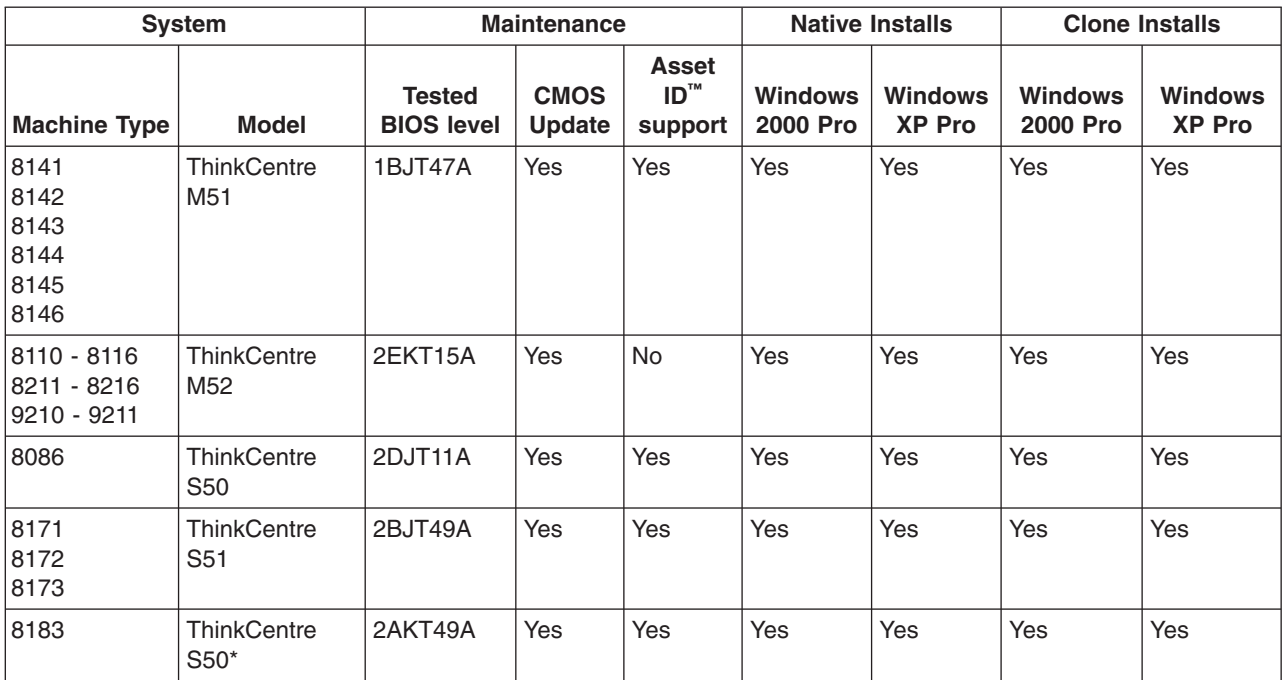

# **Special considerations for IBM desktop computers**

This section lists special considerations for IBM desktop computers.

#### **All IBM desktop computers**

Changing the RDM Server Get and Put blocksizes from the defaults can cause network communication issues on Broadcom adapters.

#### **ThinkCentre S50 Type 8183**

Type 8183 machines have experienced intermittent configuration errors when connected to a KVM switch. This situation can be corrected by connecting the mouse directly to the machine, eliminating the switch.

After updating the BIOS level on these machines, they may reboot to their local hard drives rather than to the network.

During a Windows Native Install task, Type 8183 machines with DVD players installed may be unable to copy files to the C: drive due to an accessibility error.

# **IBM ThinkPad computers**

[Table](#page-30-0) 6 on page 21 lists the supported firmware and the operating systems that you can deploy on specific IBM ThinkPad computers.

Notes and considerations are listed below the table. If the model is marked with an asterisk (\*), refer to "Special [considerations](#page-31-0) for IBM ThinkPad computers" on page [22.](#page-31-0)

|                                                      | <b>System</b>    |                                    | <b>Maintenance</b>     |                               |                            | <b>Native Installs</b>          | <b>Clone Installs</b>      |                                 |
|------------------------------------------------------|------------------|------------------------------------|------------------------|-------------------------------|----------------------------|---------------------------------|----------------------------|---------------------------------|
| <b>Machine</b><br><b>Type</b>                        | <b>Model</b>     | <b>Tested</b><br><b>BIOS level</b> | <b>CMOS</b><br>Update* | <b>Asset</b><br>ID<br>support | <b>Windows</b><br>2000 Pro | <b>Windows</b><br><b>XP Pro</b> | <b>Windows</b><br>2000 Pro | <b>Windows</b><br><b>XP Pro</b> |
| 1843                                                 | R <sub>51e</sub> | 78ET57WW                           | Yes                    | Yes                           | Yes                        | Yes                             | Yes                        | Yes                             |
| 1849                                                 | R <sub>52</sub>  | 76ET62WW                           | Yes                    | Yes                           | Yes                        | Yes                             | Yes                        | Yes                             |
| 2511                                                 | Z60t             | 77ET42WW                           | Yes                    | Yes                           | Yes                        | <b>Yes</b>                      | Yes                        | Yes                             |
| 2529                                                 | Z60m             | 77ET42WW                           | Yes                    | Yes                           | Yes                        | Yes                             | Yes                        | Yes                             |
| 2652                                                 | A30              | 1EET71WW                           | Yes                    | Yes                           | Yes                        | Yes                             | Yes                        | Yes                             |
| 2653                                                 | A31p             | 1GET36WW                           | Yes                    | Yes                           | Yes                        | Yes                             | Yes                        | Yes                             |
| 2384                                                 | G40*             | 1XET43WW                           | Yes                    | Yes                           | No                         | No                              | Yes                        | Yes                             |
| 2387<br>2388<br>2389                                 | G40              | 1TET97WW                           | Yes                    | Yes                           | No                         | No                              | Yes                        | Yes                             |
| 2656                                                 | R31              | 1FETF0WW                           | Yes                    | Yes                           | Yes                        | Yes                             | Yes                        | Yes                             |
| 2658                                                 | R32              | 1MET96WW                           | Yes                    | Yes                           | Yes                        | Yes                             | Yes                        | Yes                             |
| 2684<br>2681<br>2682<br>2722<br>2723<br>2896<br>2897 | R40              | 1SET46WW                           | Yes                    | Yes                           | Yes                        | Yes                             | Yes                        | Yes                             |
| 1829<br>1830<br>1831<br>1836                         | <b>R50</b>       | 1RETDGWW                           | Yes                    | Yes                           | Yes                        | Yes                             | Yes                        | Yes                             |
| 1834                                                 | R <sub>50e</sub> | 1WET63WW                           | Yes                    | Yes                           | Yes                        | Yes                             | Yes                        | Yes                             |
| 1830                                                 | R <sub>51</sub>  | 1RETDGWW                           | Yes                    | Yes                           | Yes                        | Yes                             | Yes                        | Yes                             |
| 1829<br>1830<br>1831                                 | R <sub>51</sub>  | 1RETCDWW                           | Yes                    | Yes                           | Yes                        | Yes                             | Yes                        | Yes                             |
| 2883<br>2887<br>2888<br>2889                         | R <sub>51</sub>  | 1VET45WW                           | Yes                    | Yes                           | Yes                        | Yes                             | Yes                        | Yes                             |
| 2887                                                 | <b>R51</b>       | 1VET58WW                           | Yes                    | Yes                           | Yes                        | Yes                             | Yes                        | Yes                             |
| 1834                                                 | R <sub>51e</sub> | 1WET63WW                           | Yes                    | Yes                           | Yes                        | Yes                             | Yes                        | Yes                             |
| 1859                                                 | R <sub>52</sub>  | 70ET63WW                           | Yes                    | Yes                           | Yes                        | Yes                             | Yes                        | Yes                             |
| 8148                                                 | R <sub>52</sub>  | 76ET24WW                           | No                     | Yes                           | Yes                        | Yes                             | Yes                        | Yes                             |
| 9455                                                 | <b>R60</b>       | 7CET49WW                           | Yes                    | Yes                           | Yes                        | Yes                             | Yes                        | Yes                             |
| 2647                                                 | T <sub>21</sub>  | KZET33WW                           | Yes                    | Yes                           | Yes                        | Yes                             | Yes                        | Yes                             |
| 2366                                                 | T30              | 1IET67WW                           | Yes                    | Yes                           | Yes                        | Yes                             | Yes                        | Yes                             |
| 2373                                                 | T40*             | 1RET84WW                           | Yes                    | Yes                           | Yes                        | Yes                             | Yes                        | Yes                             |
| 2373                                                 | T41              | 1RET84WW                           | Yes                    | Yes                           | Yes                        | Yes                             | Yes                        | Yes                             |
| 2373<br>2374                                         | T41p             | 1RETDGWW                           | Yes                    | Yes                           | Yes                        | Yes                             | Yes                        | Yes                             |

<span id="page-30-0"></span>*Table 6. Support for IBM ThinkPad computers*

|                                              | <b>System</b> |                                    | <b>Maintenance</b>     |                               |                            | <b>Native Installs</b>          | <b>Clone Installs</b>      |                                 |
|----------------------------------------------|---------------|------------------------------------|------------------------|-------------------------------|----------------------------|---------------------------------|----------------------------|---------------------------------|
| <b>Machine</b><br><b>Type</b>                | <b>Model</b>  | <b>Tested</b><br><b>BIOS level</b> | <b>CMOS</b><br>Update* | <b>Asset</b><br>ID<br>support | <b>Windows</b><br>2000 Pro | <b>Windows</b><br><b>XP Pro</b> | <b>Windows</b><br>2000 Pro | <b>Windows</b><br><b>XP Pro</b> |
| 2384                                         | T42*          | 1TET97WW                           | Yes                    | Yes                           | Yes                        | Yes                             | Yes                        | Yes                             |
| 2373<br>2374                                 | T42*          | 1RETB7WW                           | Yes                    | Yes                           | Yes                        | Yes                             | Yes                        | Yes                             |
| 2373                                         | T42           | 1RETDGWW                           | Yes                    | Yes                           | Yes                        | Yes                             | Yes                        | <b>Yes</b>                      |
| 2373<br>2374<br>2375<br>2376<br>2378<br>2379 | T42,<br>T42p* | 1RETB7WW                           | Yes                    | Yes                           | Yes                        | Yes                             | Yes                        | Yes                             |
| 2668                                         | T43           | 1YET42WW                           | Yes                    | Yes                           | Yes                        | Yes                             | Yes                        | <b>Yes</b>                      |
| 2007                                         | T60           | 79ET58WW                           | Yes                    | Yes                           | Yes                        | Yes                             | Yes                        | Yes                             |
| 2662                                         | X21           | 1ZET9DWW                           | Yes                    | Yes                           | Yes                        | Yes                             | Yes                        | Yes                             |
| 2662                                         | X23           | 1DET70WW                           | Yes                    | Yes                           | Yes                        | Yes                             | Yes                        | Yes                             |
| 2672<br>2673<br>2884<br>2885                 | X31           | 1QET72WW                           | Yes                    | Yes                           | Yes                        | Yes                             | Yes                        | Yes                             |
| 2369<br>2370<br>2371<br>2372<br>2382<br>2386 | X40           | 1UETD1WW                           | Yes                    | Yes                           | Yes                        | Yes                             | Yes                        | Yes                             |
| 2371                                         | X40           | 1UETD1WW                           | Yes                    | Yes                           | Yes                        | Yes                             | Yes                        | Yes                             |
| 814A-024                                     | X41           | 75ET21WW                           | Yes                    | Yes                           | Yes                        | Yes                             | Yes                        | Yes                             |
| 2525                                         | X41           | 74ET30WW                           | Yes                    | Yes                           | Yes                        | Yes                             | Yes                        | Yes                             |
| 2371                                         | X42           | 1UET93WW                           | No                     | Yes                           | Yes                        | Yes                             | Yes                        | Yes                             |
| 1709                                         | X60           | 7BET44WW                           | Yes                    | Yes                           | Yes                        | Yes                             | Yes                        | Yes                             |
| 1702                                         | X60s          | 7BET44WW                           | Yes                    | Yes                           | Yes                        | Yes                             | Yes                        | Yes                             |
| 0672                                         | Z61e          | 7FET46WW                           | Yes                    | Yes                           | Yes                        | Yes                             | Yes                        | Yes                             |

<span id="page-31-0"></span>*Table 6. Support for IBM ThinkPad computers (continued)*

# **Special considerations for IBM ThinkPad computers**

The following sections list special considerations for IBM ThinkPad computers.

## **CMOS task error**

If you create a CMOS task, you might see the following error message: "No system firmware flash exist. Please cancel and create a system firmware image first."

If you have already created a firmware image, then the error might be caused because the firmware diskette did not contain the srcmos.exe utility. If this occurs, complete the following steps to solve the problem:

- <span id="page-32-0"></span>1. Download the srcmos.exe utility from [http://www.ibm.com/support/](http://www.ibm.com/support/docview.wss?uid=psg1MIGR-41472) [docview.wss?uid=psg1MIGR-41472](http://www.ibm.com/support/docview.wss?uid=psg1MIGR-41472)
- 2. Copy the srcmos.exe utility onto the BIOS diskette.
- 3. Delete the original system firmware image, and then re-create the system firmware image with the BIOS diskette onto which you copied the srcmos.exe utility.

## **ThinkPad G40 Type 2384**

Tasks requiring a lot of bandwidth (for example, Windows Native Install or Windows Clone Install) might not complete properly if the ThinkPad G40 Type 2384 is connected to a switch with a port speed greater than 10 Mbps. If you experience performance problems with this configuration, change the port speed to 10 Mbps and try the task again.

## **ThinkPad T40 Type 2373**

On IBM ThinkPad T40, the Get Donor task fails with various hubs due to response problems. To avoid these problems, change the CommandList file timeout value from 240 minutes to a higher value.

#### **ThinkPad T42/T42p and R51 computers**

Complete the following steps to deploy system firmware on IBM ThinkPad T42/T42p and R51 computers with BIOS level 1RETB7WW:

- 1. Download the new BIOS 1RETB7WW.
- 2. Expand the image onto a diskette.
- 3. Modify the diskette label to read 1QETB7WW instead of 1RETB7WW.

**Note:** To modify the diskette label, right click on the diskette in Windows Explorer. Select **Properties > General** and change the diskette label.

4. Build a system firmware image in RDM; then, make a System Firmware task to deploy to your system.

# **IBM Point of Sale computers**

Table 7 lists the supported firmware and the operating systems that you can deploy on specific IBM Point of Sale (POS) computers.

Notes and considerations are listed below the table. If the model is marked with an asterisk (\*), refer to "Special [considerations](#page-33-0) for IBM Point of Sale computers" on [page](#page-33-0) 24.

| <b>System</b>          |                          | <b>Maintenance</b>          |                       | <b>Native Installs</b>     |                                 | <b>Clone Installs</b>             |                                 |
|------------------------|--------------------------|-----------------------------|-----------------------|----------------------------|---------------------------------|-----------------------------------|---------------------------------|
| <b>Machine</b><br>Type | Model                    | <b>Tested BIOS</b><br>level | <b>CMOS</b><br>Update | <b>Windows</b><br>2000 Pro | <b>Windows</b><br><b>XP Pro</b> | <b>Windows</b><br><b>2000 Pro</b> | <b>Windows</b><br><b>XP Pro</b> |
| 4810-33H               | SurePOS <sup>™</sup> 300 | 8BKT120                     | Yes                   | Yes                        | Yes                             | Yes                               | Yes                             |
| 4810-310               | SurePOS 300*             | K.14                        | Yes                   | Yes                        | Yes                             | Yes                               | Yes                             |
| 4810-331               | SurePOS 300              | 8BKT120A                    | Yes                   | Yes                        | Yes                             | Yes                               | Yes                             |
| 4840-553               | SurePOS 500*             | X5KT160                     | Yes                   | Yes                        | Yes                             | Yes                               | Yes                             |
| 4840-573               | SurePOS 500*             | X5KT160                     | Yes                   | Yes                        | Yes                             | Yes                               | Yes                             |
| 4800-722               | SurePOS 700*             | 82KT110                     | Yes                   | Yes                        | Yes                             | Yes                               | Yes                             |
| 4800-7x1               | SurePOS 700 P3*          | 81KT130                     | Yes                   | Yes                        | Yes                             | Yes                               | Yes                             |

*Table 7. Support for IBM Point of Sale computers*

| <b>System</b>          |                 | <b>Maintenance</b>          |                              | <b>Native Installs</b>            |                                 | <b>Clone Installs</b>             |                                 |
|------------------------|-----------------|-----------------------------|------------------------------|-----------------------------------|---------------------------------|-----------------------------------|---------------------------------|
| <b>Machine</b><br>Type | Model           | <b>Tested BIOS</b><br>level | <b>CMOS</b><br><b>Update</b> | <b>Windows</b><br><b>2000 Pro</b> | <b>Windows</b><br><b>XP Pro</b> | <b>Windows</b><br><b>2000 Pro</b> | <b>Windows</b><br><b>XP Pro</b> |
| 4800-782               | SurePOS 700*    | 82KT110                     | Yes                          | Yes                               | Yes                             | Yes                               | Yes                             |
| 4800-7x1               | SurePOS 700 P4* | 81KT130                     | Yes                          | Yes                               | Yes                             | Yes                               | Yes                             |
| 4836-x35               | Anyplace Kiosk* | 8AKT060                     | Yes                          | Yes                               | Yes                             | Yes                               | Yes                             |
| 4836-x42               | Anyplace Kiosk* | 8AKT060                     | Yes                          | Yes                               | Yes                             | Yes                               | Yes                             |
| 4836-132               | Anyplace Kiosk* | 8AKT060A                    | Yes                          | Yes                               | Yes                             | Yes                               | Yes                             |

<span id="page-33-0"></span>*Table 7. Support for IBM Point of Sale computers (continued)*

# **Special considerations for IBM Point of Sale computers**

The following sections list special considerations for the IBM Point of Sale computers.

#### **SurePOS 300 Type 4810, Model 310**

The SurePOS 300 Type 4810, Model 310 must be manually turned on after running the Sysprep task.

The SurePOS 300 Type 4810, Model 310 must be manually shut down using the power button after running the Sysprep task.

#### **SurePOS 500 Type 4840, Model 553**

For Windows Native Installation, you must add the non-Direct X video driver to the WNI template.

The SurePOS 500 Type 4840, Model 553 reboots instead of shutting down after receiving a shutdown command.

#### **SurePOS 500 Type 4840, Model 573**

For Windows Native Installations, you must add the primary video driver for this model to the WNI template before deploying the task to this machine.

For BIOS level X5KT220 no label is included when creating a BIOS diskette. To flash a BIOS update, you must add the BIOS level and product type manually.

#### **SurePOS 700**

SurePOS 700 system firmware levels 8xTK100 and 8xTK102 will not work in RDM. When updating firmware levels above 100, set the system firmware update condition to "Always flash" in RDM.

**Note:** To identify the firmware level, put the diskette into drive A, then list the directory in a command window. The label of the diskette is the firmware level.

When creating the Firmware Flash image, the system completes the task by turning off and reports an incomplete status. To repair this problem, remove the pwroff.com command from the end of the lcreflsh.bat file.

The SurePOS 701 Type 4800 model 781 must be manually shut down using the power button after running the Sysprep task.

#### **IBM Anyplace Kiosk Model 4836**

The IBM Anyplace Kiosk must be manually shut down after performing a Get Donor task.

# <span id="page-34-0"></span>**IBM Point of Sale system procedures**

The following section contains instructions for updating and cloning BIOS code and configuration data specific to SurePOS systems.

## **Creating a BIOS update diskette for multiple SurePOS 700 systems**

Complete the following steps to create a BIOS update diskette with support for the SurePOS 700 Type 4800:

- 1. Download the applicable BIOS code from the IBM SurePOS site at <http://www2.clearlake.ibm.com/store/support/index.html>
- 2. Unpack the downloaded BIOS executable file onto a diskette in diskette drive A.
- 3. From the BIOS diskette, obtain the new BIOS level number. If your diskette has a readme file or a TXT file, open the file and find the version information.
- 4. Double-click the **My Computer** icon on your desktop. Right-click the diskette drive, and then click **Properties**. The Properties window opens.
- 5. If the value for the label is not the same as the BIOS files you want to update, change the label in the Properties window. For BIOS diskettes with multiple update files, you can change to the BIOS files you want to use.

The disk should now be ready to create a system firmware image in RDM.

6. (Optional) Confirm that the newly created BIOS diskette has a file called lcreflsh.bat. If the file lcreflsh.bat is not available, create a new lcreflsh.bat file.

### **Creating a CMOS update diskette for SurePOS 700 Type 4800-7x1systems**

Complete the following steps to create a CMOS update diskette with support for the SurePOS 700 Type 4800:

- 1. Download the SurePOS 700 CMOS utility from the IBM SurePOS site at the following address: http://www2.clearlake.ibm.com/store/support/html/ surepos700.html
- 2. Start the SurePOS 700 from the CMOS utility diskette.
- 3. To save the CMOS data, run the cmos /b command.
- 4. Copy the cmos.exe and the CMOS data file to the SurePOS 700 BIOS diskette.
- 5. Create a file named lccmos.bat on the diskette (or modify the existing lccmos.bat file). The file must contain only the following command:

CMOS /R

- 6. Create a file called lctest.cms on the diskette. The content of the file can be anything, including a few blank lines.
- 7. Create a SurePOS 700 CMOS image from this diskette.

## **Creating a SurePOS 300 Type 4810 BIOS image in RDM**

Complete the following steps to create a SurePOS 300 Type 4810 BIOS image:

- 1. Download the BIOS code for the applicable model from the IBM SurePOS site at <http://www2.clearlake.ibm.com/store/support/index.html>
- 2. Download the BIOS executable file onto a diskette.
- 3. Create a lcreflsh.bat file, or use the one that has been created. The lcreflsh.bat file must have the BIOS command to update the BIOS along with the unattended option, usually /r, for example, 4810prog /r
- 4. Save the lcreflsh.bat onto the diskette. The disk should now be ready to create a system firmware image in RDM.
- <span id="page-35-0"></span>5. Insert the BIOS diskette into diskette drive A of the RDM server. Make sure that the diskette does not contain any volume labels.
- 6. Create a BIOS image by clicking **Tasks>Remote Deployment Manager>Image Management>Create>System Firmware Flash**.
- 7. Type the image name and image description.
- 8. Click **Setup**.
- 9. Click **Read Diskette**.
- 10. Click **OK** to build the BIOS image.

## **Cloning CMOS settings for SurePOS 500 systems**

Complete the following steps to load a configuration on SurePOS 500 systems:

- 1. Obtain a BIOS diskette that contains the same BIOS level for the POS system to be cloned.
- 2. Download the CMOS utility (SurePOS 500-xx3 and SurePOS 700-7x1, CMOS/BIOS Configuration Utility) under IBM SurePOS 700 Series from the IBM SurePOS site at [http://www2.clearlake.ibm.com/store/support](http://www2.clearlake.ibm.com/store/support/index.html)
- 3. Start the system from this CMOS utility diskette and run the command cmos /b to save the data.
- 4. Copy cmos.exe and the CMOS data file to the BIOS diskette.
- 5. Create the lccmos.bat file with CMOS /R on the BIOS diskette.
- 6. Create an empty lctest.cms file on the BIOS diskette.
- 7. In Remote Deployment Manager, select **Tasks>Remote Deployment Manager>Image Management>Create and Modify Images>Create>System Firmware Flash** to create the BIOS image from the diskette.
- 8. In Remote Deployment Manager, select **Tasks>Remote Deployment Manager>Image Management>Create and Modify Images>Create>CMOS Update** to create the CMOS Update image from the diskette. The CMOS task is ready to deploy.

### **Cloning CMOS settings for SurePOS 300 Type 4810 Model 31x**

The CS4810.EXE and CMOSSET.COM program pair must be used when configuring the SurePOS 300 Type 4810 Model 31x model or SurePOS 300 models with microprocessor upgrades.

You can run CS4810.EXE on the SurePOS 300. It is used to create a file, CS4810.DAT, which contains the new settings. Then, you must run the CMOSSET.COM file on the SurePOS 300 to update its CMOS settings.

Complete the following steps to clone CMOS settings for SurePOS 300 systems:

- 1. Obtain a BIOS diskette that contains the same BIOS level for the POS system to be cloned.
- 2. Download the CS4810.EXE CMOS utility from the IBM SurePOS site at <http://www2.clearlake.ibm.com/store/support/index.html>
- 3. Copy the CMOS utility to the BIOS diskette.
- 4. To save the CMOS settings from that system, start the BIOS diskette in that system and issue the following command:

CS4810 /b

The CS4810.EXE command creates a file called CS4810.DAT that contains the CMOS settings for the system.

<span id="page-36-0"></span>5. Create a file named lccmos.bat on the diskette (or modify the existing lccmos.bat file). The file must contain only the following command:

CMOSSET.COM

**Note:** Make sure the CS4810.DAT file is in the same directory as CMOSSET.COM.

- 6. Create a file called lctest.cms on the diskette. The content of the file can be anything, including a few blank lines.
- 7. Create a CMOS image using the RDM Image Management tool, selecting the BIOS image you just created. The name of the image must have the format ModelxxxLevel!, for example, Kxxx05!.

**Note:** Delete the information in the **Executable parameter** field before clicking **OK** to build the CMOS image.

The CMOS task is ready to deploy.

#### **IBM storage servers**

Table 8 lists the supported IBM storage servers.

*Table 8. Support for IBM storage servers*

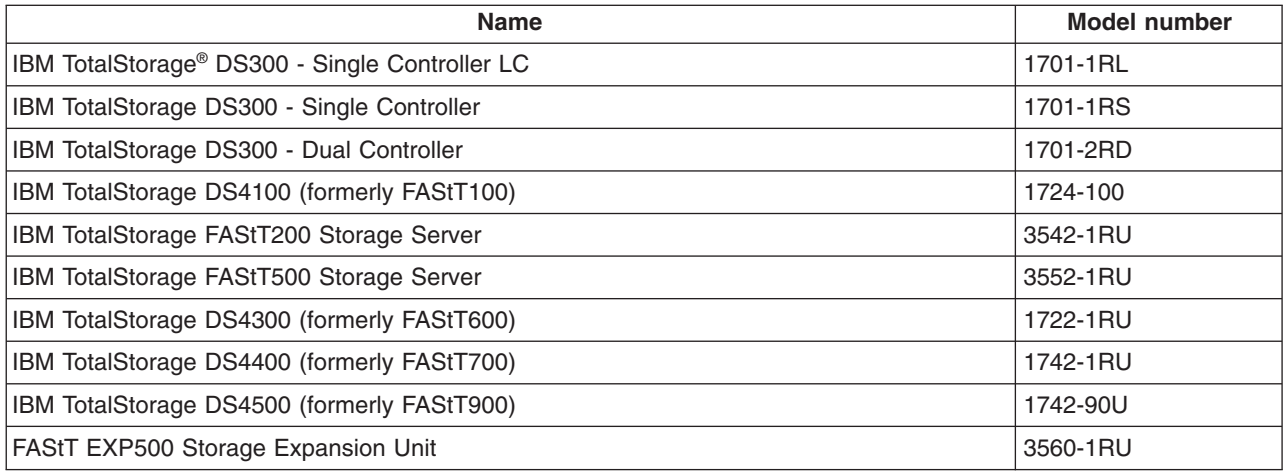

# **Supported adapters**

RDM automatically recognizes most network adapters. Use the following links for updates and other networking information:

- For IBM adapters, go to <http://www.ibm.com/networking/support/>
- For Intel adapters, go to <http://www.intel.com>

# **Ethernet adapters**

[Table](#page-37-0) 9 on page 28 lists the supported Ethernet adapters and their support of the Preboot eXecution Environment (PXE) and the Wake on LAN (WoL) features.

Notes and considerations are listed below the table. If the name is marked with an asterisk (\*), refer to Special [considerations](#page-38-0) for Ethernet adapters.

<span id="page-37-0"></span>*Table 9. Support for Ethernet adapters*

| <b>Part number</b>                 | <b>FRU number</b> | <b>Name</b>                                                                  | <b>Remote boot</b><br>protocol | <b>WoL</b> |
|------------------------------------|-------------------|------------------------------------------------------------------------------|--------------------------------|------------|
|                                    |                   |                                                                              | PXE 2.0 or 2.1                 |            |
| 06P3601                            | 06P3609           | IBM 10/100 Ethernet Server<br>Adapter                                        | Yes                            | Yes        |
| 06P3801                            | 06P3809           | Intel PRO/100 SP™ Mobile Combo<br>adapter                                    | Yes                            | Yes        |
| 08K3124                            | 08K3125           | IBM 10/100 EtherJetminiPCI<br>adapter with 56K modem (Intel<br>current card) | Yes                            | Yes        |
| 08L2565,<br>08L2567                | 08L2566           | IBM 10/100 EtherJet <sup>™</sup> PCI Adapter<br>with Wake on LAN1            | Yes                            | Yes        |
| 09N3609                            | 09N3609           | 10/100 EtherLink PCI Management<br>Adapter by 3Com                           | Yes                            | Yes        |
| 09N9774                            | 00N8117           | IBM 10/100 EtherJet miniPCI<br>adapter with 56K modem by 3Com                | Yes                            | Yes        |
| 09N9901                            | 09N9901           | 10/100 EtherLink Server Adapter by<br>3Com                                   | Yes                            | Yes        |
| 22P4501                            | 22P4509           | Intel PRO/100S Desktop Adapter                                               | Yes                            | Yes        |
| 22P4701                            | 22P4709           | Intel PRO/100S Low Profile<br>Desktop Adapter                                | Yes                            | Yes        |
| 26P8039                            | 26P8069           | <b>Ethernet Daughter Card</b>                                                | Yes                            | Yes        |
| 31P6301                            | 31P6309           | IBM NetXtreme 1000 T Ethernet<br>Adapter                                     | Yes                            | Yes        |
| 31P6401                            | 31P6409           | IBM NetXtreme 1000 T Dual Port<br>Ethernet Adapter*                          | Yes                            | <b>No</b>  |
| 34L0201                            | 30L5929           | IBM 10/100 EtherJet PCI Adapter<br>with Wake on LAN1                         | Yes                            | Yes        |
| 34L1101, 34L1110                   | 34L1109           | IBM 10/100 EtherJet PCI Adapter<br>with Alert on LAN™ 2                      | Yes                            | Yes        |
| 34L1201,<br>34L1210                | 34L1209           | IBM 10/100 EtherJet PCI<br><b>Management Adapter</b>                         | Yes                            | Yes        |
| 34L4401<br>(3DES US) 34L4410       | 34L4409           | IBM 10/100 EtherJet Secure<br>Management Adapter                             | Yes                            | <b>Yes</b> |
| 34L4501<br>(DES non-US)<br>34L4510 | not available     | IBM 10/100 EtherJet Secure<br>Management Adapter                             | Yes                            | Yes        |
| 85H9921,<br>85H9930                | 85H9928           | IBM 10/100 EtherJet PCI Adapter<br>with Wake on LAN1                         | Yes                            | Yes        |
| 85H9921,<br>85H9930                | 85H9928           | IBM 10/100 EtherJet PCI Adapter<br>with Wake on LAN1                         | Yes                            | Yes        |
| Ships with system                  | not available     | Intel Gigabit Copper (82543) PRO<br>1000 XT™                                 | Yes                            | Yes        |
| Ships with system                  | not available     | Intel Gigabit Copper (82544) PRO<br>1000 XT                                  | Yes                            | Yes        |
| Ships with system                  | 26P8100           | IEEE 1394/LAN Combo Card                                                     | Yes                            | Yes        |
| Ships with system                  | not available     | On board Ethernet Adapter for<br>ThinkPad R30                                | Yes                            | Yes        |

# <span id="page-38-0"></span>**Special considerations for Ethernet adapters**

The following sections list special considerations for Ethernet adapters.

## **IBM NetXtreme 1000 T Dual Port Ethernet adapter**

The IBM NetXtreme 1000 T Dual Port Ethernet adapter does not support Wake on LAN.

# **Token-ring adapters**

Token-ring networks are no longer supported by RDM. However, by making the following changes to the RDM installation, it might be possible to use RDM on a token-ring network.

**Note:** No support calls will be fielded for token-ring network issues with RDM, because this configuration is not supported.

To use RDM with a token-ring network, you must modify three protocol.ini files and then recompile the DOS environment images. Complete the following steps:

**Note:** These instructions assume that RDM is installed in the default location. If you changed the installation location, you must modify the paths accordingly.

1. Using a text editor, open the protocol.ini file located in the c:\program files\rdm\local\env\b\net directory and modify the UDPRxBuffers and UDPRxBuffLen values as follows:

UDPRxBuffers = 8 UDPRxBuffLen = 3072

- 2. Save and close the file.
- 3. Using a text editor, open the protocol.ini file located in the c:\program files\rdm\local\env\71c\net directory and modify the UDPRxBuffers and UDPRxBuffLen values as follows:

UDPRxBuffers = 8 UDPRxBuffLen = 3072

- 4. Save and close the file.
- 5. Using a text editor, open the protocol.ini file located in the c:\program files\rdm\local\env\71f\net directory and modify the UDPRxBuffers and UDPRxBuffLen values as follows:

UDPRxBuffers = 2 UDPRxBuffLen = 3072

- 6. Save and close the file.
- 7. Run the mkimages.bat file located in the c:\program files\rdm\local\env directory.

**Note:** After setting the UDP Receive buffer size to 3072, you must not increase the value of MTFTP Get Blocksize to any value above the default value of 2560 bytes. To access the MTFTP Get Blocksize setting, open IBM Director Console and select **Tasks → Remote Deployment Manager Tools → Options → Change D-Server Options** and click the **MTFTP** tab.

# **ServeRAID controllers**

[Table](#page-39-0) 10 on page 30 lists the supported ServeRAID controllers.

Notes and considerations are listed below the table. If the model is marked with an asterisk (\*), refer to "Special [considerations](#page-39-0) for ServeRAID controllers" on page 30.

<span id="page-39-0"></span>*Table 10. Support for ServeRAID controllers*

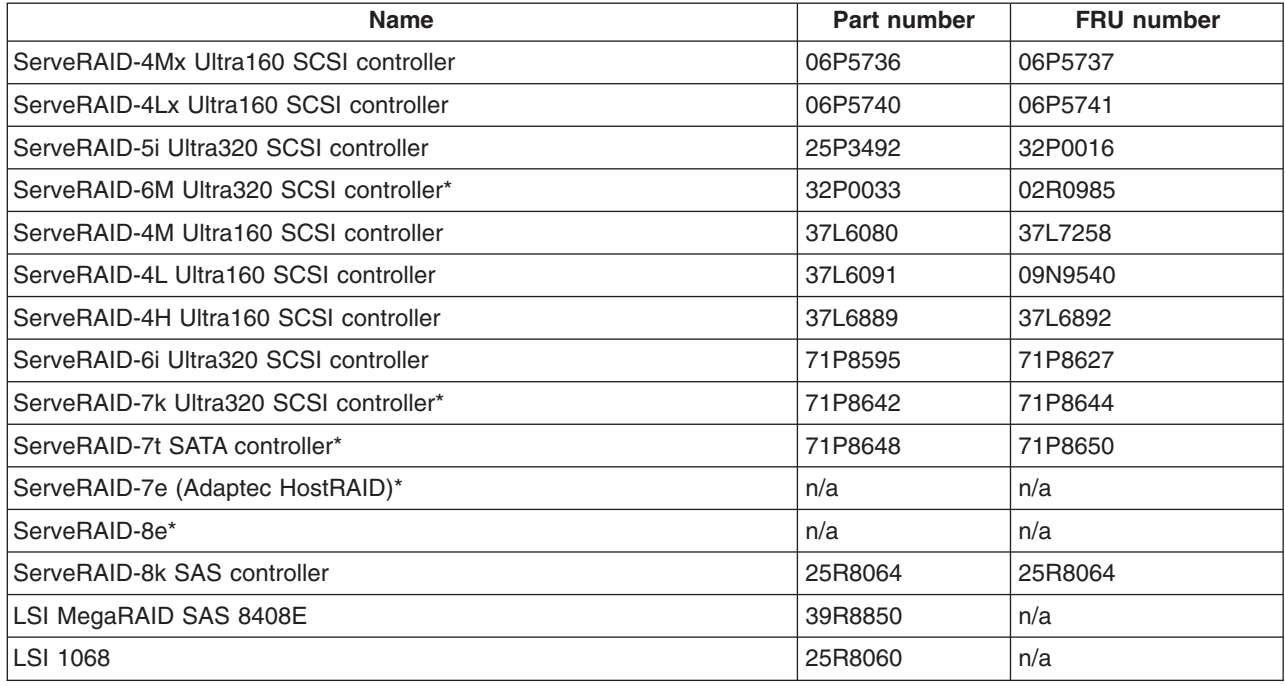

# **Special considerations for ServeRAID controllers**

The following sections list special considerations for the ServeRAID controllers.

#### **All ServeRAID controllers**

You must import the latest ServeRAID device drivers before running any RDM tasks. These drivers can be found on the IBM ServeRAID Support CD for your controller or can be downloaded from the ServeRAID software matrix Web page at [http://www.ibm.com/pc/support/site.wss/document.do?lndocid=SERV-RAID.](http://www-307.ibm.com/pc/support/site.wss/document.do?lndocid=SERV-RAID)

## **ServeRAID Support CD 7.10**

When using the ServeRAID Support CD 7.10, a maximum of two logical drives are supported for Windows Native Install tasks.

#### **ServeRAID 6M**

RAID levels 00, 10, 1E0, and 50 are not supported by RDM on the ServeRAID 6M Ultra320 SCSI controller. If you are running one of these versions, download and install the Windows update package for IBM ServeRAID BIOS and Firmware version 7.10. The update is available at [http://www-1.ibm.com/support/](http://www-1.ibm.com/support/docview.wss?uid=psg1MIGR-58335) [docview.wss?uid=psg1MIGR-58335.](http://www-1.ibm.com/support/docview.wss?uid=psg1MIGR-58335)

## **ServeRAID 7e (Adaptec HostRAID)**

RAID custom task will only support specifying the entire controller. You cannot specify anything less than 100% of the controller.

#### **ServeRAID-7t**

RAID custom task will only support specifying the entire controller. You cannot specify anything less than 100% of the controller.

To create multiple logical drives in the same array, or a logical drive smaller than the full size of the array, use RAID Clone task.

<span id="page-40-0"></span>To use the RAID Clone Configuration task to configure RAID 5 you must set the following values in your acu configuration file:

- method=clear
- wait=yes

#### **ServeRAID-8e**

The ServeRAID-8e SAS adapter may require that the timeout value for the Windows Native Install and Power Restore tasks be increased to 720 minutes. This can be done by adding the TIMEOUT 720 value to the task command list.

# **LSI RAID controllers**

Table 11 lists the supported onboard LSI RAID controllers.

Notes and considerations are listed below the table. If the model is marked with an asterisk (\*), refer to "Special considerations for LSI RAID controllers."

*Table 11. Support for LSI RAID controllers*

| <b>Name</b>                                 | Part number             |
|---------------------------------------------|-------------------------|
| Single Channel LSI Ultra320 SCSI controller | LSI53C1020              |
| Dual Channel LSI Ultra320 SCSI controller   | LSI53C1030              |
| <b>LSI MegaRAID IDEal RAID controller*</b>  | LSI MegaRAID IDEal RAID |

# **Special considerations for LSI RAID controllers**

The following sections list special considerations for the LSI RAID controllers.

#### **LSI MegaRAID IDEal RAID controller**

RAID custom task will only support specifying the entire controller. You cannot specify anything less than 100% of the controller.

# **Silicon Image controllers**

Table 12 lists the supported onboard/integrated Silicon Image controllers.

Notes and considerations are listed below the table. If the model is marked with an asterisk (\*), refer to "Special considerations for Silicon Image controllers."

*Table 12. Support for Silicon Image controllers*

| Name                          | Part number  |
|-------------------------------|--------------|
| Silicon Image SATA Link 3512* | Sil3512CT128 |

# **Special considerations for Silicon Image controllers**

The following sections list special considerations for the Silicon Image controllers.

## **Silicon Image SATA Link 3512**

The Silicon Image SATA Link 3512 is currently not supported for Linux native installs.

# **BladeCenter products**

[Table](#page-41-0) 13 on page 32 lists the supported BladeCenter products.

Notes and considerations are listed below the table. If the model is marked with an asterisk (\*), refer to "Special considerations for BladeCenter products."

<span id="page-41-0"></span>*Table 13. Support for BladeCenter products*

| <b>Name</b>                                                              | Part number | <b>FRU number</b>             |
|--------------------------------------------------------------------------|-------------|-------------------------------|
| IBM BladeCenter Optical Pass-thru Module                                 | 02R9080     | 02R9082                       |
| Cisco Gigabit Ethernet Switch module                                     | 13N2281     | 13N2285                       |
| Cisco Fiber Switch Module                                                | 13N2285     | 13N2286                       |
| IBM BladeCenter Advanced Management Module (AMM)                         | 25R5778     | 25R5777                       |
| IBM BladeCenter PCI Expansion Unit (PEU)                                 | 25K8373     | 32R0753                       |
| IBM BladeCenter HS20 Fibre Channel Expansion Card - Short Form<br>Factor | 26K4841     | 26K4859                       |
| Brocade Entry SAN Switch Module for IBM BladeCenter                      | 26K5601     | 90P0164                       |
| IBM BladeCenter 6-pt Fibre Channel Switch Module                         | 26K6477     | 26K6481                       |
| Qlogic iSCSI Expansion Card for IBM BladeCenter                          | 26K6487     | 26K6490                       |
| Nortel Copper L2/L3 Switch Module                                        | 26K6530     | 26K6526                       |
| Nortel Fibre L2/L3 Switch Module                                         | 26K6531     | 26K6529                       |
| QLogic 4 Gb Fibre Channel Switch Module                                  | 26R0883     | 26R0888                       |
| Brocade 20 Port FC switch module                                         | 32R1812     | 32R1820                       |
| IBM BladeCenter HS20 Fibre Channel Expansion Card                        | 48P7061     | 59P6624                       |
| IBM BladeCenter 2-Port Fibre Channel Switch Module*                      | 48P7062     | 59P6621                       |
| Myrinet Cluster Expansion Card for IBM BladeCenter*                      | 73P6000     | 73P6001                       |
| IBM BladeCenter Copper Pass-Thru Module                                  | 73P6100     | 73P6098                       |
| IBM BladeCenter Gigabit Ethernet Expansion Card                          | 73P9030     | 13N2306 (replaces<br>73P9031) |
| Nortel Network Layer 2-7 GbE Switch Module for IBM BladeCenter           | 73P9057     | 73P9004                       |
| Brocade Enterprise SAN Switch Module                                     | 90P0165     | 90P0164                       |
| Intel Copper Switch Module                                               | 90P3686     | 90P3776                       |
| IBM BladeCenter PCI Expansion unit (PEU)                                 | 90P3721     | n/a                           |

# **Special considerations for BladeCenter products**

The following sections list special considerations for BladeCenter products.

#### **BladeCenter SAN switches**

By default, security is disabled on BladeCenter SAN switches from Qlogic, that is, SecurityEnabled=False. With security disabled, the userid/password combination set for the telnet sessions do not apply to the BladeCenter SAN utility or RDM Remote Storage tool, allowing access to the Fibre Channel switches.

Enable your security, that is, SecurityEnabled=True, if your network is not private or not set up for Virtual Private Networking. Security must be consistent for all switches in the Fibre Channel fabric. For additional information, refer to the Qlogic switch documentation.

## **IBM BladeCenter 2-Port Fibre Channel Switch Module**

The minimum firmware required by RDM is level 1.4.

# **Myrinet Cluster Expansion Card**

To successfully install the Myrinet Cluster Expansion Card for IBM BladeCenter while the machine is unattended, add the drivers to the RDM Windows driver repository.

The Myrinet Cluster Expansion Card for BladeCenter is not supported for Linux Native Installs.

# <span id="page-42-0"></span>**Fibre Channel adapters**

Table 14 lists the supported Fibre Channel adapters.

*Table 14. Support for Fibre Channel adapters*

| <b>Name</b>                                                | Qlogic product name | Part number | <b>FRU number</b> |
|------------------------------------------------------------|---------------------|-------------|-------------------|
| Netfinity <sup>®</sup> FAStT Host Adapter                  | QLA2200             | 00N6881     | 09N7292           |
| IBM Total Storage FAStT FC-2 Host<br><b>Bus Adapter</b>    | QLA2310             | 19K1246     | 19K1273           |
| QLA2340 64-Bit PCI-X to 2-Gigabit<br>Fibre Channel Adapter | QLA2340             | 24P0960     | 24P8174           |

# **Special considerations for Fibre Channel adapters**

Swapping fibre HBAs in active servers is not supported. Swapping HBAs can lead to loss of both HBA configuration and SAN configuration for one or both of the participating servers.

# **SCSI adapters**

Typically, RDM automatically supports SCSI adapters. On Windows 2000, RDM supports the adapters that are compatible with the operating system.

# **Advanced Systems Management adapters**

RDM cannot configure X Windows support for systems with the Remote Supervisor Adapter II. If you want X Windows support, you must configure it after the installation is complete. See the *IBM Remote Deployment Manager User's Reference* for more information.

Table 15 lists the supported Advanced Systems Management adapters.

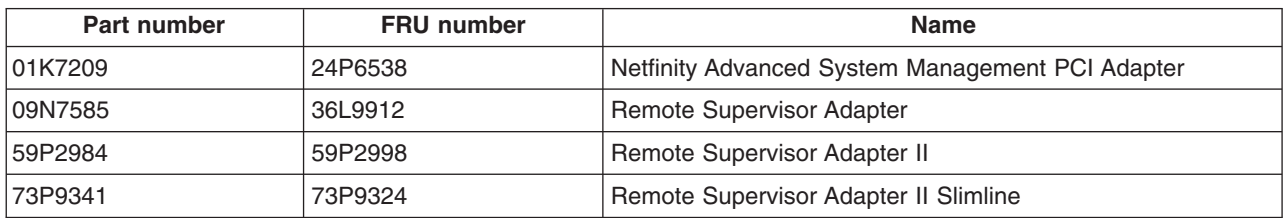

*Table 15. Support for Advanced Systems Management adapters*

# <span id="page-43-0"></span>**Enabling the Wake on LAN feature**

When this option is enabled, the adapter can react to special wake-up packets and turn on the computer without user intervention. The following sections provide information for enabling the Wake on LAN feature on xSeries servers.

# **Intel PRO/1000 XT and Intel PRO/1000 XF**

The Intel PRO/1000 XT and Intel PRO/1000 XF and newer server adapters support the Intel Boot Agent, but come with Wake on LAN and PXE disabled. To enable these features, use the IBAUTIL.EXE utility in the BootAgnt directory on your device driver CD or in the root directory of your Web-downloaded image.

Complete the following steps to enable the Intel PRO/1000 XT adapter for the Wake on LAN features and PXE:

- 1. Navigate your browser to <http://www.intel.com> and search on Boot Agent.
- 2. Select the entry that contains the adapter that you want, in this case, Intel PRO/1000 Family of Gigabit desktop and server adapters.

**Note:** The Intel PRO/1000 XT Server and Intel PRO/1000 XF Server Adapters come with boot ROM onboard. Enable using IBAUTIL.EXE (at a DOS prompt, type IBAUTIL -NIC=X -FE).

- 3. Download PROBOOT.EXE, which is the boot agent image.
- 4. Run this program in a Windows 2000 environment to find the IBAUTIL.EXE file. Copy IBAUTIL.EXE to a diskette.
- 5. Insert the diskette into the client that has the PRO/1000 adapter.
- 6. Enter the following commands:

```
ibautil -FE
ibautil -PXE
ibautil -WOLE
```
**Note:** IBAUTIL is a utility program that changes the default settings of your Intel WfM-compatible adapter. Use IBAUTIL to enable or disable the Wake on LAN and Boot Agent capabilities, and to enable or disable some settings used by the Boot Agent.

# **xSeries 220, Type 8645**

To enable the Wake on LAN feature, the following conditions must be met:

- If you are using the onboard Ethernet controller, set the Advanced/Peripheral Configuration/LAN device to Enabled. If you are using an Ethernet adapter with Wake on LAN capability, set the Advanced/Peripheral Configuration/LAN device to Disabled.
- The Wake on LAN feature must be enabled in the Configuration/Setup Utility program. By default, it is not.
- The boot agent of the network adapter must have the Legacy OS wake-up support enabled, if supported.
- The onboard Ethernet controller must be disabled.
- PXE is the default for the network boot protocol and should not be changed.
- To ensure the boot order, verify that the network is listed before the hard disk drive on alternate boot.
- The Legacy OS wake-up support enables a non-Windows operating system to use adapter remote wake-up capability. The default is disabled. Enable it for RDM to use.
- The server is either turned off or shut down from an Advanced Configuration and Power Interface (ACPI) operating system. If you turn off the server by pressing the power button, the Wake on LAN feature will not work.

# <span id="page-44-0"></span>**xSeries 300, Type 8672**

To enable the Wake on LAN feature, you must change the settings in the Configuration/Setup Utility program. Complete the following steps to change the settings.

#### 1. Select **Power Management Setup > Automatic Power On**.

- 2. Enable Wake on PCIPME.
- 3. Enable Wake Up on LAN/Ring.

# <span id="page-46-0"></span>**Chapter 2. Non-IBM hardware and software support**

This section provides tables of non-IBM servers and desktop computers supported by RDM version 4.30.

# **OEM servers**

Table 16 and [Table](#page-47-0) 17 on page 38 list supported firmware and operating systems that you can deploy on specific OEM servers.

Notes and considerations are listed below the table. If the model is marked with an asterisk (\*), refer to "Special [considerations](#page-47-0) for OEM servers" on page 38.

*Table 16. Maintenance support for OEM servers*

| <b>System</b> |                 | <b>Maintenance</b>       |                     |                    |  |  |  |
|---------------|-----------------|--------------------------|---------------------|--------------------|--|--|--|
| <b>Type</b>   | <b>Model</b>    | <b>Tested BIOS level</b> | <b>CMOS Updates</b> | <b>RAID Config</b> |  |  |  |
| Dell          | PowerEdge 1650* | A <sub>10</sub>          | <b>No</b>           | <b>No</b>          |  |  |  |
| Dell          | PowerEdge 1750* | A09                      | <b>No</b>           | <b>No</b>          |  |  |  |
| Dell          | PowerEdge 2450  | A04                      | <b>No</b>           | <b>No</b>          |  |  |  |
| Dell          | PowerEdge 2600  | A04                      | <b>No</b>           | No                 |  |  |  |
| Dell          | PowerEdge 2650  | A <sub>10</sub>          | <b>No</b>           | <b>No</b>          |  |  |  |
| Dell          | PowerEdge 6650* | V <sub>0.9</sub>         | <b>No</b>           | <b>No</b>          |  |  |  |
| Compaq        | Proliant DL380* | P <sub>28</sub>          | <b>No</b>           | <b>No</b>          |  |  |  |
| <b>HP</b>     | Proliant DL560* | P <sub>28</sub>          | <b>No</b>           | <b>No</b>          |  |  |  |
| <b>HP</b>     | Proliant ML310* | D <sub>12</sub>          | <b>No</b>           | <b>No</b>          |  |  |  |
| Compaq        | Proliant ML330* | D <sub>10</sub>          | <b>No</b>           | <b>No</b>          |  |  |  |
| Sun           | Sun Fire v65    | 1236                     | <b>No</b>           | <b>No</b>          |  |  |  |

| <b>System</b> |                 | <b>Native Install</b>                                                                    |                                                                                                    |                         |                                              | <b>Clone Install</b>                                                                     |                                                                                                    |
|---------------|-----------------|------------------------------------------------------------------------------------------|----------------------------------------------------------------------------------------------------|-------------------------|----------------------------------------------|------------------------------------------------------------------------------------------|----------------------------------------------------------------------------------------------------|
| <b>Type</b>   | <b>Model</b>    | <b>Windows</b><br>2000<br>Server,<br><b>Windows</b><br><b>2000 ADV</b><br><b>Servers</b> | <b>Windows</b><br><b>Server</b><br>2003 Std,<br><b>Windows</b><br><b>Server</b><br>2003 Ent,<br><b>Windows</b><br><b>Server</b><br>2003 Web | Red Hat<br>Linux<br>7.3 | <b>Red Hat</b><br><b>Linux Ent</b><br>AS 2.1 | <b>Windows</b><br>2000<br>Server,<br><b>Windows</b><br><b>2000 ADV</b><br><b>Servers</b> | <b>Windows</b><br><b>Server</b><br>2003 Std,<br><b>Windows</b><br><b>Server</b><br>2003 Ent.<br><b>Windows</b><br><b>Server</b><br>2003 Web |
| Dell          | PowerEdge 1650* | No                                                                                       | Yes                                                                                                    | <b>No</b>               | <b>No</b>                                    | Yes                                                                                      | <b>Yes</b>                                                                                                    |
| Dell          | PowerEdge 1750* | Yes                                                                                      | Yes                                                                                                    | <b>No</b>               | <b>No</b>                                    | Yes                                                                                      | Yes                                                                                                    |
| Dell          | PowerEdge 2450  | Yes                                                                                      | Yes                                                                                                    | No                      | No                                           | Yes                                                                                      | Yes                                                                                                    |
| Dell          | PowerEdge 2600  | Yes                                                                                      | Yes                                                                                                    | No.                     | No                                           | Yes                                                                                      | Yes                                                                                                    |
| Dell          | PowerEdge 2650  | Yes                                                                                      | Yes                                                                                                    | <b>No</b>               | <b>No</b>                                    | Yes                                                                                      | Yes                                                                                                    |
| Dell          | PowerEdge 6650* | Yes                                                                                      | Yes                                                                                                    | <b>No</b>               | <b>No</b>                                    | Yes                                                                                      | Yes                                                                                                    |
| Compaq        | Proliant DL380* | Yes                                                                                      | Yes                                                                                                    | <b>No</b>               | <b>No</b>                                    | Yes                                                                                      | Yes                                                                                                    |
| HP            | Proliant DL560* | Yes                                                                                      | Yes                                                                                                    | <b>No</b>               | <b>No</b>                                    | Yes                                                                                      | Yes                                                                                                    |
| <b>HP</b>     | Proliant ML310* | Yes                                                                                      | Yes                                                                                                    | <b>No</b>               | <b>No</b>                                    | Yes                                                                                      | Yes                                                                                                    |
| Compaq        | Proliant ML330* | Yes                                                                                      | Yes                                                                                                    | No                      | No                                           | Yes                                                                                      | Yes                                                                                                    |
| Sun           | Sun Fire v65*   | Yes                                                                                      | Yes                                                                                                    | <b>No</b>               | <b>No</b>                                    | Yes                                                                                      | Yes                                                                                                    |

<span id="page-47-0"></span>*Table 17. Native and clone installation support for OEM servers*

# **Special considerations for OEM servers**

The following sections list special considerations for the OEM servers.

## **Dell PowerEdge 1650**

The Dell PowerEdge 1650 does not support Wake on LAN.

The Dell PowerEdge 1650 reboots instead of shutting down after receiving a shut down command.

#### **Dell PowerEdge 1750**

The Dell PowerEdge 1750 does not support Wake on LAN.

The Dell PowerEdge 1750 reboots instead of shutting down after receiving a shut down command.

#### **Dell PowerEdge 6650**

The Dell PowerEdge 6650 reboots instead of shutting down after receiving a shut down command.

#### **Compaq Proliant DL380**

The Compaq Proliant DL380 reboots instead of shutting down after receiving a shut down command.

The Compaq Proliant DL380 does not support Wake on LAN.

## **HP Proliant DL560**

The HP Proliant DL560 reboots instead of shutting down after receiving a shut down command.

## <span id="page-48-0"></span>**HP Proliant ML310**

The HP Proliant ML310 reboots instead of shutting down after receiving a shut down command.

#### **Compaq Proliant ML330**

The Compaq Proliant ML330 reboots instead of shutting down after receiving a shut down command.

### **Sun Sun Fire v65**

Wake On LAN will not work after any RDM task.

# **OEM switches**

Table 18 lists supported OEM switches.

*Table 18. Maintenance support for OEM switches*

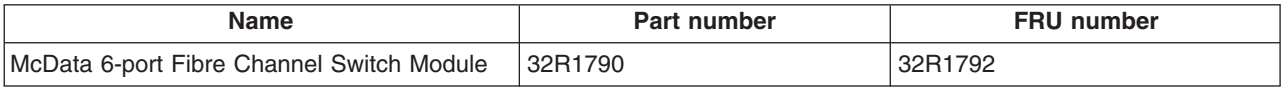

# **Special considerations for OEM switches**

The following sections list special considerations for the OEM switches.

## **McDATA 6-port Fibre Channel Switch Module for IBM BladeCenter**

You must ensure that the McDATA InterOp mode and Default Zone settings are appropriate for your Storage Area Network configuration.

# **OEM desktop computers**

Table 19 lists the supported firmware and the operating systems that you can deploy on specific OEM desktop computers.

Notes and considerations are listed below the table. If the model is marked with an asterisk (\*), refer to "Special [considerations](#page-49-0) for OEM desktop computers" on page [40.](#page-49-0)

*Table 19. Support for OEM desktop computers*

| <b>System</b> |                    | <b>Maintenance</b>          |                       | <b>Native Install</b>                         | <b>Clone Install</b>                          |  |
|---------------|--------------------|-----------------------------|-----------------------|-----------------------------------------------|-----------------------------------------------|--|
| <b>Type</b>   | <b>Model</b>       | <b>Tested BIOS</b><br>level | <b>CMOS</b><br>update | Windows 2000 Pro and<br>Windows XP Pro 32-bit | Windows 2000 Pro and<br>Windows XP Pro 32-bit |  |
| Compaq        | iPAQ*              | 686J5 v 1.09                | No.                   | <b>No</b>                                     | <b>No</b>                                     |  |
| Compaq        | <b>EVO D510*</b>   | 2.14                        | No.                   | Yes                                           | Yes                                           |  |
| Compaq        | Presario 6000*     | 3.14                        | No.                   | Yes                                           | Yes                                           |  |
| Dell          | Dimension<br>8400* | A05                         | No.                   | <b>No</b>                                     | <b>No</b>                                     |  |
| Dell          | GX260*             | A07                         | No.                   | Yes                                           | Yes                                           |  |
| Dell          | Precision 340*     | A <sub>10</sub>             | No.                   | Yes                                           | Yes                                           |  |
| Dell          | Precision 360*     | A08                         | No.                   | Yes                                           | Yes                                           |  |
| Gateway       | $E - 4400*$        | A05                         | No.                   | Yes                                           | Yes                                           |  |

# <span id="page-49-0"></span>**Special considerations for OEM desktop computers**

The following sections list special considerations for the OEM desktop computers.

#### **Compaq iPAQ**

The Compaq iPAQ does not support Wake on LAN.

#### **Compaq EVO D510**

For RDM tasks to work correctly, the network must precede the hard disk in the primary boot sequence.

#### **Compaq Presario 6000**

The Compaq Presario 6000 does not support Wake on LAN.

#### **Dell Dimension 8400**

The Dell Dimension 8400 does not support Wake on LAN.

#### **Dell GX260**

For RDM tasks to work correctly, the network must precede the hard disk in the primary boot sequence.

#### **Dell Precision 340**

The Dell Precision 340 does not support Wake on LAN.

#### **Dell Precision 360**

The Dell Precision 360 does not support Wake on LAN.

#### **Gateway E-4400**

For RDM tasks to work correctly, the network must precede the hard disk in the primary boot sequence.

## **OEM notebook computers**

Table 20 lists the supported firmware and the operating systems that you can deploy on specific OEM notebook computers.

Notes and considerations are listed below the table. If the model is marked with an asterisk (\*), refer to "Special considerations for OEM notebook computers."

*Table 20. Support for OEM notebook computers*

|             | <b>System</b>  |                             | <b>Native Install</b><br><b>Maintenance</b> |                                               | <b>Clone Install</b>                          |
|-------------|----------------|-----------------------------|---------------------------------------------|-----------------------------------------------|-----------------------------------------------|
| Type        | Model          | <b>Tested BIOS</b><br>level | <b>CMOS</b><br>update                       | Windows 2000 Pro and<br>Windows XP Pro 32-bit | Windows 2000 Pro and<br>Windows XP Pro 32-bit |
| Compag      | Presario 2525* | KF.F.05                     | No                                          | Yes                                           | Yes                                           |
| <b>Dell</b> | Precision M60* | A05                         | No                                          | Yes                                           | Yes                                           |

## **Special considerations for OEM notebook computers**

The following sections list special considerations for the OEM notebook computers.

#### **Compaq Presario 252**

The Compaq Presario 252 does not support Wake on LAN.

#### **Dell Precision M60**

The Dell Precision M60 reboots instead of shutting down after receiving a shut down command.

The Dell Precision M60 does not support Wake on LAN.

# <span id="page-52-0"></span>**Appendix. Notices**

This information was developed for products and services offered in the U.S.A.

IBM may not offer the products, services, or features discussed in this document in other countries. Consult your local IBM representative for information on the products and services currently available in your area. Any reference to an IBM product, program, or service is not intended to state or imply that only that IBM product, program, or service may be used. Any functionally equivalent product, program, or service that does not infringe any IBM intellectual property right may be used instead. However, it is the user's responsibility to evaluate and verify the operation of any non-IBM product, program, or service.

IBM may have patents or pending patent applications covering subject matter described in this document. The furnishing of this document does not give you any license to these patents. You can send license inquiries, in writing, to:

*IBM Director of Licensing IBM Corporation North Castle Drive Armonk, NY 10504-1785 U.S.A.*

INTERNATIONAL BUSINESS MACHINES CORPORATION PROVIDES THIS PUBLICATION "AS IS" WITHOUT WARRANTY OF ANY KIND, EITHER EXPRESS OR IMPLIED, INCLUDING, BUT NoT LIMITED TO, THE IMPLIED WARRANTIES OF NoN-INFRINGEMENT, MERCHANTABILITY OR FITNESS FOR A PARTICULAR PURPOSE. Some states do not allow disclaimer of express or implied warranties in certain transactions, therefore, this statement may not apply to you.

This information could include technical inaccuracies or typographical errors. Changes are periodically made to the information herein; these changes will be incorporated in new editions of the publication. IBM may make improvements and/or changes in the product(s) and/or the program(s) described in this publication at any time without notice.

Any references in this information to non-IBM Web sites are provided for convenience only and do not in any manner serve as an endorsement of those Web sites. The materials at those Web sites are not part of the materials for this IBM product, and use of those Web sites is at your own risk.

IBM may use or distribute any of the information you supply in any way it believes appropriate without incurring any obligation to you.

# **Edition notice**

**© Copyright International Business Machines Corporation 2003, 2006. All rights reserved.**

U.S. Government Users Restricted Rights — Use, duplication, or disclosure restricted by GSA ADP Schedule Contract with IBM Corp.

# <span id="page-53-0"></span>**Trademarks**

The following terms are trademarks of International Business Machines Corporation in the United States, other countries, or both:

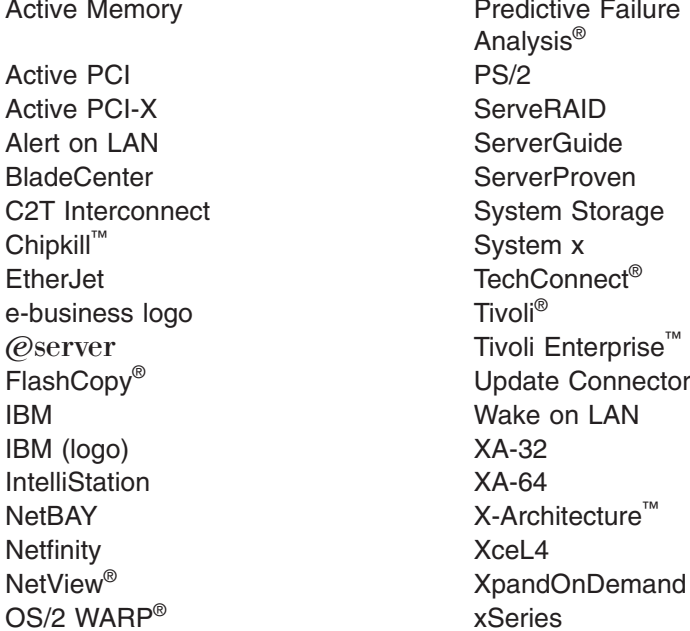

**Predictive Failure** Analysis® Tivoli Enterprise<sup>™</sup> Update Connector<sup>™</sup> Wake on LAN  $XA-32$  $XA-64$ 

Adaptec and HostRAID are trademarks of Adaptec, Inc., in the United States, other countries, or both.

Intel, MMX, and Pentium® are trademarks of Intel Corporation in the United States, other countries, or both.

Java™ and all Java-based trademarks and logos are trademarks or registered trademarks of Sun Microsystems, Inc. in the United States, other countries, or both.

Linux is a trademark of Linus Torvalds in the United States, other countries, or both.

Microsoft, Windows, and Windows NT® are trademarks of Microsoft Corporation in the United States, other countries, or both.

Red Hat, the Red Hat "Shadow Man" logo, and all Red Hat-based trademarks and logos are trademarks or registered trademarks of Red Hat, Inc., in the United States and other countries.

 $UNIX<sup>®</sup>$  is a registered trademark of The Open Group in the United States and other countries.

Other company, product, or service names may be trademarks or service marks of others.

# **Important notes**

Processor speeds indicate the internal clock speed of the microprocessor; other factors also affect application performance.

CD-ROM drive speeds list the variable read rate. Actual speeds vary and are often less than the maximum possible.

When referring to processor storage, real and virtual storage, or channel volume, KB stands for approximately 1000 bytes, MB stands for approximately 1 000 000 bytes, and GB stands for approximately 1 000 000 000 bytes.

When referring to hard disk drive capacity or communications volume, MB stands for 1 000 000 bytes, and GB stands for 1 000 000 000 bytes. Total user-accessible capacity may vary depending on operating environments.

Maximum internal hard disk drive capacities assume the replacement of any standard hard disk drives and population of all hard disk drive bays with the largest currently supported drives available from IBM.

Maximum memory may require replacement of the standard memory with an optional memory module.

IBM makes no representation or warranties regarding non-IBM products and services that are ServerProven, including but not limited to the implied warranties of merchantability and fitness for a particular purpose. These products are offered and warranted solely by third parties.

IBM makes no representations or warranties with respect to non-IBM products. Support (if any) for the non-IBM products is provided by the third party, not IBM.

Some software may differ from its retail version (if available), and may not include user manuals or all program functionality.

# <span id="page-56-0"></span>**Index**

# **A**

adapter IBM [ServeRAID](#page-21-0) 12 [ServeRAID](#page-24-0) 15, [16](#page-25-0) Adapters Advanced Systems [Management](#page-42-0) 33 [Ethernet](#page-36-0) 27 Fibre [Channel](#page-42-0) 33 [SCSI](#page-42-0) 33 [supported](#page-36-0) 27 Advanced Systems [Management](#page-42-0) adapters 33 [Support](#page-42-0) table 33

# **B**

BIOS creating an image for [SurePOS](#page-34-0) 300 25 creating an update diskette for multiple [SurePOS](#page-34-0) 700 [systems](#page-34-0) 25 [BladeCenter](#page-18-0) 9 [BladeCenter](#page-11-0) HS20 2, [4,](#page-13-0) [7,](#page-16-0) [10](#page-19-0) [BladeCenter](#page-11-0) HS40 2, [4,](#page-13-0) [7,](#page-16-0) [11](#page-20-0) [BladeCenter](#page-40-0) products 31 Special [considerations](#page-41-0) 32 [Support](#page-41-0) table 32

# **C**

Clone [installation](#page-16-0) support for IBM servers 7 cluster expansion card [Myrinet](#page-42-0) 33 [CMOS](#page-10-0) 1, [9](#page-18-0) cloning settings for [SurePOS](#page-35-0) 300 26 cloning settings for [SurePOS](#page-35-0) 500 26 creating an update diskette for [SurePOS](#page-34-0) 700 25 [CMOS](#page-31-0) task error 22 IBM ThinkPad [computers](#page-31-0) 22 controller [ServeRAID](#page-26-0) 17, [30](#page-39-0) creating a BIOS update diskette for multiple [SurePOS](#page-34-0) 700 [systems](#page-34-0) 25 creating a [SurePOS](#page-34-0) 300 BIOS image 25 creating an update diskette for [SurePOS](#page-34-0) 700 25 [customer](#page-8-0) support vii

# **D**

desktop computers [IBM](#page-27-0) 18 [OEM](#page-48-0) 39

# **E**

[eFixes](#page-8-0) vii [Enabling](#page-43-0) Wake on LAN 34 Intel [PRO/1000](#page-43-0) XT 34

Enabling Wake on LAN *[\(continued\)](#page-43-0)* [xSeries](#page-43-0) 220, Type 8645 34 [xSeries](#page-44-0) 300, Type 8672 35 [eServer](#page-11-0) 325 2, [7,](#page-16-0) [13](#page-22-0) [eServer](#page-22-0) 326 13 [eServer](#page-23-0) 326m 14 Ethernet [adapters](#page-36-0) 27 Special [considerations](#page-38-0) 29 [Support](#page-37-0) table 28

# **F**

Fibre Channel [adapters](#page-42-0) 33 [Support](#page-42-0) table 33

# **H**

[help](#page-8-0) vii

# **I**

IBM desktop [computers](#page-27-0) 18 [Support](#page-28-0) table 19 IBM Point of Sale [computers](#page-32-0) 23 special [considerations](#page-33-0) 24 [Support](#page-32-0) table 23 IBM Point of Sale system [procedures](#page-34-0) 25 IBM [ServeRAID](#page-21-0) adapter 12, [15,](#page-24-0) [16](#page-25-0) IBM servers Native [Installation](#page-13-0) support 4 Special [considerations](#page-18-0) 9 IBM Thinkpad computers Special [considerations](#page-31-0) 22 IBM ThinkPad [computers](#page-29-0) 20 [CMOS](#page-31-0) task error 22 [Support](#page-30-0) table 21 IBM Web site RDM [resources](#page-8-0) vii Remote [Deployment](#page-8-0) Manager 4.30 vii [ServerGuide](#page-8-0) vii [ServerGuide](#page-8-0) Scripting Toolkit vii [ServerProven](#page-9-0) viii [support](#page-9-0) viii Systems [Management](#page-9-0) Software viii [UpdateXpress](#page-8-0) vii xSeries Systems [Management](#page-9-0) viii IBM [workstations](#page-26-0) 17 Special [considerations](#page-26-0) 17 [Support](#page-26-0) table 17 [Important](#page-53-0) notes 44 Installation support for [RDM](#page-10-0) 1 [IntelliStation](#page-26-0) M Pro 17, [18](#page-27-0) [IntelliStation](#page-27-0) Z Pro 18

# **L**

LSI controllers Special [considerations](#page-40-0) 31 [Support](#page-40-0) table 31

# **M**

[Maintenance](#page-46-0) support for OEM servers 37 [Maintenance](#page-48-0) support for OEM switches 39 [Maintenance](#page-11-0) support table for IBM servers 2 Myrinet cluster [expansion](#page-42-0) card 33

# **N**

Native and clone [installation](#page-47-0) support for OEM [servers](#page-47-0) 38 Native [installation](#page-13-0) support for IBM servers 4 notebook computers IBM [ThinkPad](#page-29-0) 20 [OEM](#page-49-0) 40 notes, [Important](#page-53-0) 44

# **O**

OEM computers Special [considerations](#page-49-0) 40 OEM desktop [computer](#page-48-0) support table 39 OEM desktop [computers](#page-48-0) 39 OEM notebook [computer](#page-49-0) support table 40 OEM notebook [computers](#page-49-0) 40 Special [considerations](#page-49-0) 40 OEM [servers](#page-46-0) 37 Special [considerations](#page-47-0) 38 OEM [switches](#page-48-0) 39 Special [considerations](#page-48-0) 39

# **P**

Point of Sale computers [IBM](#page-32-0) 23 [PowerQuest](#page-19-0) 10 [processing](#page-19-0) tasks 10

# **R**

RDM [installation](#page-10-0) support 1 task [processing](#page-19-0) 10 [Web](#page-8-0) site vii

# **S**

SCSI [adapters](#page-42-0) 33 [ServeRAID](#page-24-0) 15, [16,](#page-25-0) [17,](#page-26-0) [30](#page-39-0) [ServeRAID](#page-39-0) 6M 30 [ServeRAID](#page-39-0) 7e 30 [ServeRAID](#page-39-0) 7t 30 [ServeRAID](#page-21-0) adapter 12 [ServeRAID](#page-26-0) controller 17

ServeRAID controller *[\(continued\)](#page-26-0)* Special [considerations](#page-39-0) 30 ServeRAID controllers [Support](#page-39-0) table 30 servers [OEM](#page-46-0) 37 [xSeries](#page-10-0) 1 [service](#page-8-0) packs vii Silicon image controllers Special [considerations](#page-40-0) 31 [Support](#page-40-0) table 31 [Silicon](#page-40-0) Image SATA Link 31 Special considerations [BladeCenter](#page-41-0) products 32 Ethernet [adapters](#page-38-0) 29 IBM Point of Sale [computers](#page-33-0) 24 IBM [servers](#page-18-0) 9 IBM ThinkPad [computers](#page-31-0) 22 IBM [workstations](#page-26-0) 17 LSI RAID [controllers](#page-40-0) 31 OEM desktop [computers](#page-49-0) 40 OEM notebook [computers](#page-49-0) 40 OEM [servers](#page-47-0) 38 OEM [switches](#page-48-0) 39 [ServeRAID](#page-39-0) controllers 30 Silicon image [controllers](#page-40-0) 31 **Support** for IBM [servers](#page-10-0) 1 Support table Advanced Systems [Management](#page-42-0) adapters 33 [BladeCenter](#page-41-0) products 32 Clone [installation](#page-16-0) for IBM servers 7 Ethernet [adapters](#page-37-0) 28 Fibre Channel [adapters](#page-42-0) 33 IBM desktop [computers](#page-28-0) 19 IBM Point of Sale [computers](#page-32-0) 23 IBM ThinkPad [computers](#page-30-0) 21 IBM [workstations](#page-26-0) 17 LSI RAID [controllers](#page-40-0) 31 [Maintenance](#page-11-0) 2 Native [installation](#page-13-0) for IBM servers 4 OEM desktop [computers](#page-48-0) 39 OEM notebook [computers](#page-49-0) 40 OEM [servers](#page-46-0) 37 OEM servers native and clone [installation](#page-47-0) 38 OEM [switches](#page-48-0) 39 [ServeRAID](#page-39-0) controllers 30 Silicon Image [controllers](#page-40-0) 31 [storage](#page-36-0) servers 27 [Supported](#page-36-0) adapters 27 [SurePOS](#page-33-0) 300 24 cloning [settings](#page-35-0) for 26 [creating](#page-34-0) a BIOS image 25 [SurePOS](#page-33-0) 500 24 cloning [settings](#page-35-0) for 26 [SurePOS](#page-33-0) 700 24 [creating](#page-34-0) a BIOS update diskette for multiple [systems](#page-34-0) 25 [creating](#page-34-0) a CMOS update diskette 25 switches [OEM](#page-48-0) 39

system procedures IBM [Point](#page-34-0) of Sale 25 [System](#page-25-0) x3500 16

# **T**

task error [CMOS](#page-31-0) 22 tasks [processing](#page-19-0) 10 [ThinkPad](#page-32-0) R51 23 [ThinkPad](#page-32-0) T40 23 [ThinkPad](#page-32-0) T42 23 [ThinkPad](#page-32-0) T42p 23 [trademarks](#page-53-0) 44

# **V**

[VMware](#page-19-0) ESX Server 2.1 10

# **W**

[Wake](#page-43-0) on LAN 34 enabling Intel [PRO/1000](#page-43-0) XT 34 [enabling](#page-43-0) xSeries 220, Type 8645 34 [enabling](#page-44-0) xSeries 300, Type 8672 35 Web site IBM RDM [resources](#page-8-0) vii IBM Remote [Deployment](#page-8-0) Manager vii IBM [ServerGuide](#page-8-0) vii IBM [ServerGuide](#page-8-0) Scripting Toolkit vii IBM [ServerProven](#page-9-0) viii IBM [Support](#page-9-0) viii IBM System x Systems [Management](#page-9-0) viii IBM Systems [Management](#page-9-0) Software viii IBM [UpdateXpress](#page-8-0) vii IBM xSeries Systems [Management](#page-9-0) viii workstations [IBM](#page-26-0) 17

# **X**

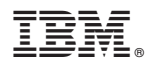

Part Number: 31R1034

Printed in USA

(1P) P/N: 31R1034

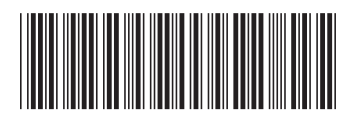